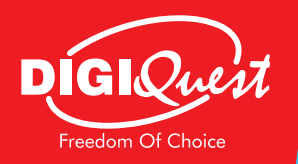

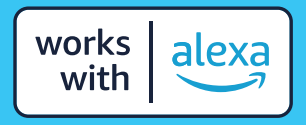

**DECODER DIGITALE TERRESTRE DIGITAL TERRESTRIAL RECEIVER** 

# DIGIQuest<br>SKILL VOICE<br>BOX

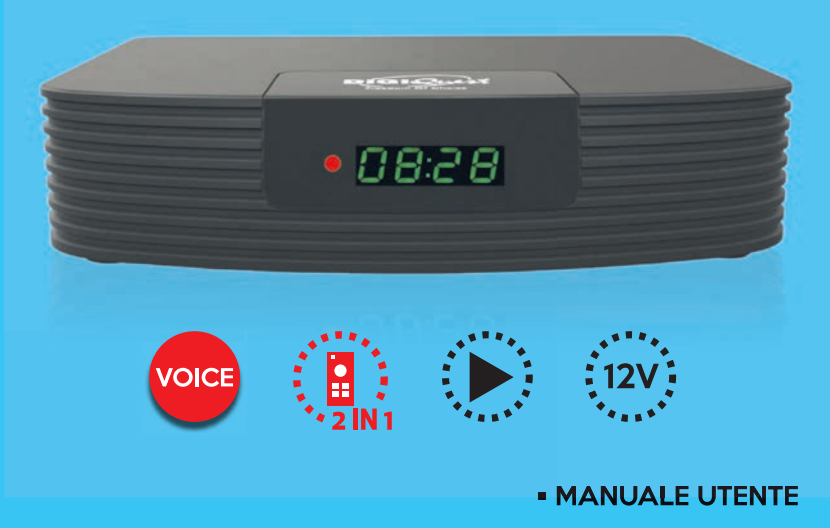

**- USER MANUAL** 

# **INDICE**

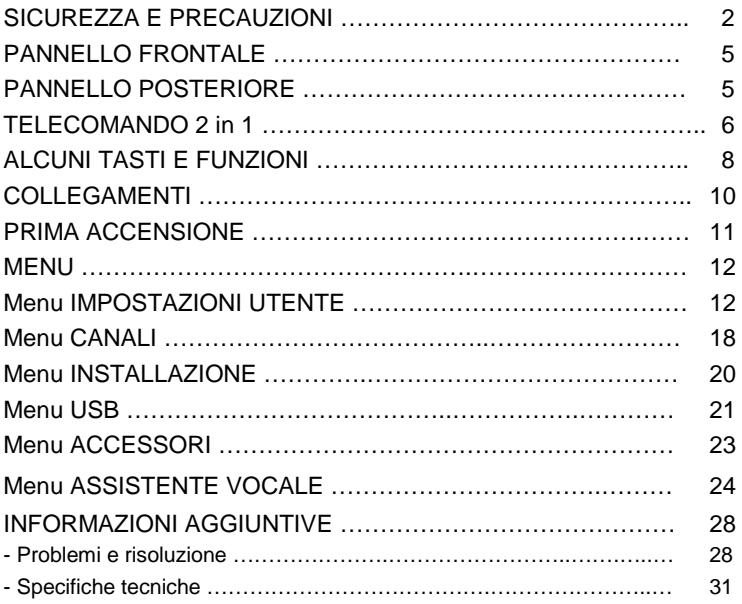

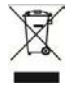

#### **INFORMAZIONI AGLI UTENTI ai sensi dell'art. 26 del Decreto Legislativo 14 marzo 2014, n. 49 "Informazione agli utilizzatori"**

Il simbolo del cassonetto barrato riportato sull'apparecchiatura indica che il prodotto alla fine della propria vita utile deve essere raccolto separatamente dagli altri rifiuti. L'utente dovrà, pertanto, conferire l'apparecchiatura integra dei componenti essenziali giunta a fine vita agli idonei centri di raccolta differenziata dei rifiuti elettronici ed elettrotecnici, oppure riconsegnarla al rivenditore al momento dell'acquisto di nuova apparecchiatura di tipo equivalente, in ragione di uno a uno. L'adeguata raccolta differenziata per l'avvio successivo dell'apparecchiatura dimessa al riciclaggio, al trattamento e allo smaltimento ambientale compatibile contribuisce ad evitare possibili effetti negativi sull'ambiente e sulla salute e favorisce il riciclo dei materiali di cui è composta l'apparecchiatura. Lo **smaltimento** abusivo del prodotto da parte dell'utente comporta l'applicazione delle sanzioni amministrative di cui al D.Lgs n. 152/2006 nonché quelle previste dal D.lgs 2014 n. 49 art. 38.

# **SICUREZZA E PRECAUZIONI**

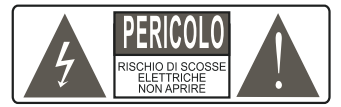

**ATTENZIONE:** per ridurre i rischi di scosse elettriche, non aprire l'apparecchio. Qualunque intervento dovrà essere affidato ad un tecnico specializzato. L'apertura del ricevitore comporta la decadenza automatica della garanzia.

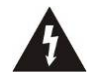

Questo simbolo indica voltaggio pericoloso all'interno del prodotto, con rischio di scossa elettrica e danni alle persone.

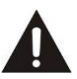

Questo simbolo indica che ci sono<br>
importanti istruzioni che importanti istruzioni che accompagnano l'apparecchio.

**ATTENZIONE: l'unico modo di scollegare il decoder dalla rete di alimentazione è quello di rimuovere la spina dalla presa.** Assicurarsi che la presa di corrente sia facilmente accessibile, in modo da poter disconnettere facilmente il prodotto in caso di necessità. Leggere attentamente il manuale prima di iniziare ad utilizzare il decoder. Conservare le istruzioni per una futura consultazione. Non aprire l'apparecchio e/ o l'alimentatore, toccare i componenti interni potrebbe provocare scosse elettriche. Il contatto con una tensione di 100-240V~ può essere fatale. Prima di collegare il decoder all'alimentazione accertarsi che tutti i collegamenti siano stati eseguiti correttamente. Scollegare sempre il decoder dalla presa di corrente prima di collegare o scollegare i cavi. La mancata osservanza di queste precauzioni può provocare danni, incendi o scosse elettriche, con possibili lesioni gravi!

**RETE DI ALIMENTAZIONE.** Se il modello acquistato necessita di un alimentatore l'utente è tenuto ad utilizzare quello fornito con il decoder onde evitare danni all'apparecchio stesso. L'uso di un alimentatore che non sia quello fornito comporterà l'automatico esonero da ogni responsabilità per il produttore. Controllare che la propria alimentazione di rete corrisponda a quella necessaria al funzionamento (vedere etichetta su prodotto o specifiche prodotto). Consultare il gestore di energia se non si è sicuri delle caratteristiche della propria rete elettrica. Non tentare di riparare o giuntare il cavo di alimentazione. Non manomettere il cavo di alimentazione o la spina. Accertarsi prima dell'uso che il cavo dell'alimentazione non sia danneggiato, annodato o schiacciato. Si consiglia di scollegare il decoder dall'alimentazione in caso di non utilizzo per un lungo periodo di tempo, durante i temporali o fenomeni particolari. Non staccare mai la spina da una presa tirando il cavo, evitare di toccare gli spinotti. Non effettuare operazioni di collegamento o scollegamento con mani bagnate o a piedi nudi. Non utilizzare oggetti come leve per staccare la spina da una presa. Il cavo di alimentazione dovrebbe

essere protetto da una copertura in plastica per evitare che venga danneggiato o calpestato**. In caso di odore di bruciato o fumo, staccare immediatamente la spina e contattare l'assistenza.**

**SOVRACCARICO**. Non sovraccaricare la presa di corrente, la prolunga o l'adattatore, per non causare incendi o scariche elettriche. Usare sempre cavi standard certificati. Non collegare o modificare cavi mentre il decoder è collegato all'alimentazione. Non utilizzare prolunghe di alimentazione danneggiate: potrebbero essere causa di scossa elettrica o incendio.

**LIQUIDI**. Non esporre il bene a gocce o schizzi di liquidi e non porre sull'apparecchio nessun oggetto con liquido all'interno, come vasi o simili. Non posizionare in luoghi umidi e non toccare mai con mani bagnate o umide o durante i temporali. Se un liquido penetra all'interno del decoder scollegare immediatamente e rivolgersi ad un tecnico.

**PULIZIA**. Prima di pulire il ricevitore disconnettere il cavo di alimentazione dalla presa. Per spolverare, usare sempre un panno leggermente umido (senza solventi, né detergenti).

**VENTILAZIONE**. Le fessure del ricevitore devono essere lasciate scoperte per permettere un'appropriata ventilazione. Lasciare intorno all'apparecchio uno spazio sufficiente per garantire un'areazione corretta. Non porre l'apparecchio su tappeti o simili.

**OGGETTI**. Non inserire mai oggetti nelle fessure del ricevitore. Se ciò accade scollegare il decoder e rivolgersi ad un tecnico.

**UTILIZZO RISERVATO A PERSONE ADULTE**. Il bene acquistato è un congegno elettronico sofisticato per cui assolutamente non idoneo all'uso da parte di minori. Non si risponde dei danni verificatisi a persone e cose derivanti dall'utilizzo del bene da parte di soggetti minori. Tenere l'apparecchio fuori dalla portata dei bambini. I sacchetti di plastica degli imballaggi possono essere pericolosi. Per evitare soffocamenti, tenere i sacchetti lontani dalla portata dei bambini. Le batterie e altri componenti di dimensioni ridotte possono essere ingeriti dai bambini. Si raccomanda di tenerle fuori dalla loro portata.

**ACCESSORI**. Non utilizzare accessori o parti di ricambio non originali, potrebbero causare danni al ricevitore.

**CONNESSIONE ALLA TV O AD ALTRI APPARECCHI**. Disconnettere l'apparecchio dalla presa di corrente prima di connettere o disconnettere i cavi. Prima di effettuare collegamenti con altri apparecchi leggere le istruzioni per l'uso degli apparecchi stessi. L'antenna deve essere installata da un tecnico specializzato.

# DIGIQUEST

**LOCAZIONE**. Installare il ricevitore in luoghi protetti da raggi solari diretti o pioggia. Non posizionare vicino a fonti di calore. Non porre nessun altra apparecchiatura elettronica sul ricevitore. Non usare l'apparecchio in aree sotto pressione. Non posizionare candele o lampade sopra il ricevitore. Posizionare in orizzontale e su superfici stabili, lontano da vibrazioni. Se l'apparecchio viene spostato da un ambiente caldo ad uno freddo si possono creare problemi. Spegnere e riaccendere dopo 1-2 ore. Il prodotto va maneggiato con cautela: spostamenti veloci e poco attenti possono danneggiare i componenti.

**RIPARAZIONI**. Non aprire il ricevitore, la tensione al suo interno è presente anche quando è spento. Per eventuali guasti rivolgersi sempre a personale qualificato. L'apertura del ricevitore comporta la decadenza automatica della garanzia.

**SOFTWARE**. La ditta produttrice fornisce il prodotto con software residente e, fatto salvo quanto previsto da inderogabili previsioni di legge, resta esonerata da ogni responsabilità civile, penale ed amministrativa nel caso di utilizzo del Prodotto con qualsivoglia software di terzi o configurazione che non siano stati installati o forniti dalla Medesima.

Fabbricato da DIGIQUEST SOLUTIONS s.u.r.l. Sede operativa Via Avisio, 18 - 00048 Nettuno<br>(RM) - Italy Made in China (RM) - Italy. Made in China

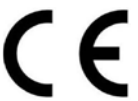

DIGIQUEST SOLUTIONS s.u.r.l. dichiara che questo prodotto è conforme alla direttiva 2014/53/UE. Il testo completo della dichiarazione di conformità UE è disponibile al seguente indirizzo Internet:

www.digiquest.it/certificazioni.html

Amazon, Alexa, Echo e tutti i relativi loghi sono marchi di Amazon.com, Inc. o delle sue affiliate.

# **PANNELLO FRONTALE**

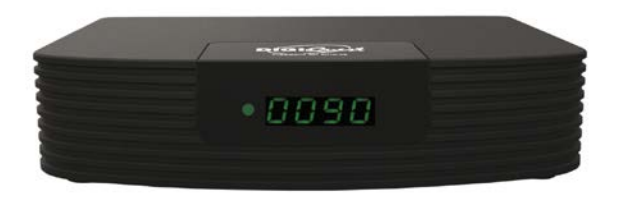

**Display:** visualizza il numero dei canali. In standby è possibile attivare la funzione orologio tramite menu.

**Sensore IR:** riceve il segnale da telecomando

**USB:** sul lato destro, per collegare memorie USB esterne e DONGLE WI-FI.

**Led:** quando il decoder è acceso il led è verde, quando il decoder è spento il led è rosso

# **PANNELLO POSTERIORE**

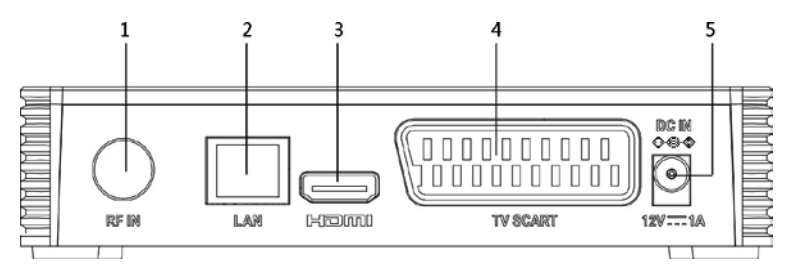

- **1. RF IN** per il collegamento della antenna.
- **2. LAN** porta per il collegamento alla rete.
- **3. HDMI** per il collegamento alla TV in alta definizione con cavo HDMI (non incluso).
- **4. TV SCART** per il collegamento alla TV con cavo SCART (non incluso).
- **5. DC IN** per il collegamento dell'alimentatore 12V in dotazione.

# **TELECOMANDO 2 in 1**

Il telecomando in dotazione ha la possibilità di essere programmato per poter gestire anche alcune funzioni del telecomando della TV (es. gestione del volume, dello spegnimento, del cambio canali). Per assegnare le funzioni della TV al telecomando del ricevitore è necessario agire sulla sezione **TV CONTROL** in alto a sinistra nel telecomando: seguire la procedura seguente, riportata anche sul retro del telecomando.

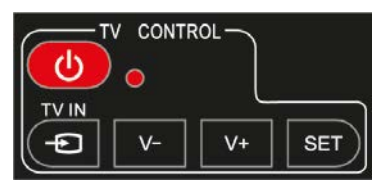

**TV CONTROL.** Impostazione telecomando TV. Nella sezione TV CONTROL premere per 3 sec. il tasto **SET**, il led rosso aumenterà di intensità. Sempre nella stessa sezione premere il tasto da impostare (es.**V+**), il led rosso lampeggerà. Posizionare il telecomando del TV di fronte a quello del decoder (in modo che i due led si guardino) ad una distanza di circa 3 cm. Sul telecomando del TV tenere premuto il tasto da impostare (es. VOL+) fino a che il led rosso rimarrà fisso. Premere il tasto **SET** per salvare.

Impostare un tasto alla volta.

# **ALTRI TASTI**

**BLU:** per accendere /spegnere (standby). **SUB** / ◄◄: per visualizzare i sottotitoli (se disponibili) ed impostarne la lingua. Premere di nuovo per eliminarli. Quando si riproduce

un file: per tornare indietro alla velocità di 2X, 4X, 8X, 16X e 32X.

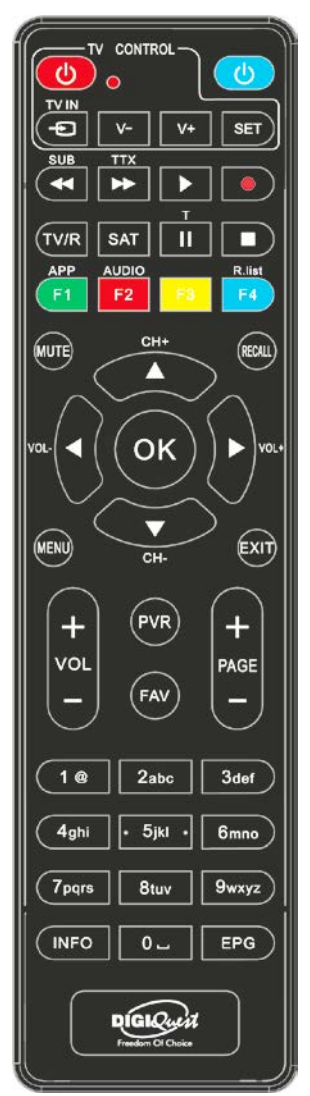

**TTX**/ ►►: per aprire il televideo. Quando si riproduce un file: per andare avanti alla velocità di 2X, 4X, 8X, 16X e 32X.

► (play): per avviare la riproduzione di un file.

**●** (pallino rosso): tasto non attivo.

**T/II:** per alcune funzioni nel menu.

■: Per fermare la riproduzione dei file.

**TV/R:** per cambiare da canali TV a canali radio.

**SAT:** apre la lista satelliti.

**TASTI COLORATI:** attivano diverse funzioni all'interno dei menu.

**APP/F1**: per visualizzare la lista delle APP disponibili.

**AUDIO/ F2:** per aprire la finestra Controllo Audio.

**F4/ R.List:** Tasto non attivo

**MUTE:** per eliminare l'audio. Premere di nuovo per attivarlo.

**RECALL:** per tornare all'ultimo canale visualizzato. Dentro il menu per tornare indietro di una operazione.

**CH +▲/▼ CH -** : per cambiare canale. Nel menu: per muovere il cursore su e giù.

**OK:** per visualizzare la lista canali. Nel menu per confermare le operazioni.

Nel menu: per selezionare o modificare parametri.

**MENU:** per entrare nel menu principale.

**EXIT:** per uscire dal menu.

**VOL +**/ **VOL - :** per regolare il volume.

**PAGE - / PAGE +:** per scorrere di pagina in pagina nella lista canali.

**(0~9) TASTI NUMERICI:** per inserire il numero di un canale. Nel menu per inserire valori.

**PVR:** Tasto non attivo

**FAV:** per visualizzare la lista favoriti (se create).

**INFO:** per visualizzare la barra informazioni in basso nello schermo.

**EPG (Electronic Program Guide):** per aprire la guida ai programmi.

# **Batterie**

Non incluse. Consigliamo l'uso delle batterie ricaricabili per la salvaguardia dell'ambiente.

# *Installazione batterie*

Togliere il coperchietto dal telecomando ed inserire 2 batterie AAA: fare riferimento ai disegni all'interno dell'alloggio per il corretto posizionamento delle batterie.

• **ATTENZIONE:** utilizzare pile AAA.

# DIGIQUEST

• **ATTENZIONE:** l'incauto uso delle batterie può causare esplosioni, corrosioni e produzione di liquido acido. Usarle con accortezza per evitare Se viene prodotto del liquido eliminarlo dall'interno del telecomando ed inserire nuove batterie. Nell'inserire le batterie badare ad allineare la polarità + e -. Estrarle se si prevede di non usare il prodotto per un lungo periodo di tempo. Non lasciare le batterie scariche inserite. Non gettate le batterie nel fuoco e non cortocircuitarle, aprirle o sottoporle a calore eccessivo. Se le batterie non sono ricaricabili, non cercare di ricaricarle. Sostituire le batterie con altre di tipo uguale o equivalente consigliate dalla fabbrica. Non utilizzare una batteria nuova e una vecchia, o batterie tra loro di tipo diverso, sostituirle entrambe con nuove uguali tra loro. Non disperdere le batterie nell'ambiente.

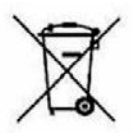

Il prodotto funziona con batterie che rientrano nella direttiva europea 2013/56/UE (recepita in Italia con D. Lgs. del 15/02/2016 n. 27) e che non possono essere smaltite con i normali rifiuti domestici. Informarsi sulle normative locali relative alla raccolta differenziata delle batterie: un corretto smaltimento permette di evitare conseguenze negative per l'ambiente e la salute.

#### *Utilizzo del telecomando*

Il telecomando va direzionato verso il sensore IR presente sul pannello frontale del decoder. Rimuovere qualsiasi oggetto che si trova sulla traiettoria dal telecomando al sensore. L'esposizione a forte luce solare potrebbe ridurre la sensibilità del telecomando.

# **ALCUNI TASTI E FUNZIONI**

# **Cambiare canale**

Ci sono diversi modi di cambiare canale:

- Scorrere con i tasti  $\blacktriangle$  e  $\nabla$ .
- Inserire il numero del canale usando i tasti numerici.
- Premere il tasto **OK** per aprire la lista canali, scorrere con i tasti ▲ e

e premere il tasto **OK** per visualizzare quello scelto.

# **Lista Canali**

Durante la visione, premendo il tasto **OK** si visualizza la lista dei canali. È possibile accedere alla lista anche da dentro il menu.

Scorrere con i tasti **▲ / ▼** di canale in canale, con i tasti ◀ / ▶ si scorre nella lista di pagina in pagina.

Premere il tasto **ROSSO** per entrare nella funzione *Ordina*, i canali nella lista possono essere visualizzati: in ordine alfabetico (A - Z e Z-A), in ordine numerico (0-9 e 9-0), visualizzando prima i canali bloccati e poi quelli no (e viceversa), da quelli codificati (a pagamento) a quelli FTA (in chiaro) e viceversa, in ordine di frequenza.

Premere il tasto **VERDE** per attivare la funzione *Cerca*, con la tastiera inserire una o più lettere del canale da ricercare e poi posizionarsi sulla casella *Find* e premere il tasto **OK**.

Premere il tasto **BLU** per cambiare tra lista canali TV e canali Radio.

# **EPG**

La Guida elettronica ai programmi visualizza la programmazione per ogni canale (se l'emittente la prevede). È possibile entrare nell'EPG premendo il tasto **EPG** sul telecomando. Apparirà la programmazione del canale selezionato. Per cambiare canale usare i tasti  $\triangle$  e  $\nabla$ , nella finestra in basso comparirà la lista dei programmi previsti. È possibile programmare eventi premendo il tasto **BLU** (imposta timer, vedi paragrafo relativo in menu Impostazioni Utente, Imposta timer).

# **Attivazione visualizzazione orario in standby**

Se si desidera visualizzare l'orario sul display quando il decoder è in standby entrare nel menu premendo il tasto **MENU** sul telecomando. Con il tasto freccia < o > andare nel menu *IMPOSTAZIONI UTENTE*, *con il tasto* ▼ selezionare *Impostazioni AV*, entrare confermando con il tasto OK. Posizionarsi su *Modalità standby* e *con il tasto*  $\triangleright$  scegliere *Attivo*. Il risparmio energetico sarà ridotto rispetto alla modalità standby passiva.

# **COLLEGAMENTI**

*ATTENZIONE:* **quando si eseguono i collegamenti TUTTI gli apparecchi devono essere scollegati dalla presa elettrica.** 

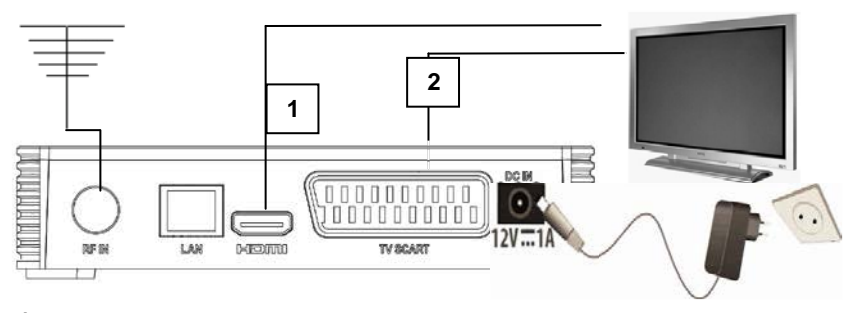

È possibile collegare il decoder alla TV come segue:

**1.** In una TV con connessione HDMI, utilizzare un cavo HDMI. Inserire il cavo nell'uscita HDMI del ricevitore e l'altra estremità all'ingresso HDMI della TV. In questo caso non sono necessari collegamenti audio perché l'uscita HDMI prevede lo stereo audio o il Dolby digital. **ATTENZIONE:** *quando il decoder è collegato alla TV tramite cavo HDMI è necessario, dopo l'accensione, selezionare la sorgente (es. HDMI 1 o 2 ecc.) relativa all'ingresso utilizzato, premendo il tasto SOURCE sul telecomando della TV (a seconda della marca può essere identificato anche con INPUT, AV, AUX, ZERO, ecc.) altrimenti non compare nessuna immagine.* 

**2.** In una TV senza connessione HDMI ma con SCART, collegare il cavo SCART alla TV e l'altra estremità sul retro del ricevitore. In questo caso la commutazione al collegamento SCART, dopo l'accensione, avviene in automatico ma se non si visualizza nessuna immagine provare a selezionare la sorgente di ingresso esatta (es. SCART 1 o 2 ecc.) relativa all'ingresso utilizzato, premendo il tasto **SOURCE** sul telecomando della TV (a seconda della marca può essere identificato anche con INPUT, AV, AUX, ZERO, ecc.).

# **Collegamento alla antenna**

Collegare l'antenna all'entrata RF IN del decoder.

#### **Collegamento dell'alimentatore**

Solo dopo aver completato tutti i collegamenti collegare l'alimentatore in dotazione alla porta DC IN.

#### **Accensione del decoder**

- Accendere la TV.

- Premere il tasto **Power** sul telecomando. **Se non compare nessuna immagine sullo schermo selezionare la giusta sorgente sul televisore usando il telecomando della TV (HDMI1, HDMI2 ecc).** 

# **PRIMA ACCENSIONE**

La prima volta che si accende il decoder (o quando si resetta) è necessario sintonizzare i canali. Nella schermata "Guida installazione" con il tasto  $\blacktriangledown$  scorrere tra le voci: scegliere la lingua e paese usando i tasti  $\blacktriangleleft \blacktriangleright$ . Requisito necessario per l'utilizzo di diverse funzioni supportate dal decoder è inserire il PIN di accesso ad esse. Con il tasto ▼ scendere su Nuovo PIN e inserire il PIN desiderato, composto da 4 cifre (es. 0000 o 1234, ecc.), usando i tasti numerici del telecomando: **abbiate cura di annotarlo negli spazi seguenti, in caso di smarrimento del PIN contattare l'assistenza.**

telecomando: **abbiate cura di annotarlo negli spazi seguenti, in**<br> **caso di smarrimento del PIN contattare l'assistenza.**<br> **Conferma PIN. ATTENZIONE:** se si sbaglia l'inserimento della password di conferma, dopo qualche secondo sarà possibile ripetere la procedura.

Premere il tasto **OK** per avviare la ricerca dei canali. È possibile uscire dalla scansione in qualsiasi momento premendo **EXIT** sul telecomando e confermando. Al termine della scansione dei canali, potrebbe verificarsi un conflitto di posizionamento dei canali: in questo caso apparirà una finestra nella quale verranno elencati i canali trovati su due o più frequenze diverse. Se la posizione che propone il decoder è quella desiderata, basta attendere senza premere nulla. Se invece si vuole cambiare il canale da memorizzare usare i tasti  $\triangle$  e  $\nabla$  per posizionarsi su quello desiderato e premere **OK**.

# DIGIQUEST

**IMPORTANTE:** durante il processo di attesa **NON** effettuare alcuna operazione (es. premere tasti del telecomando, spegnere il ricevitore, scollegare la presa dalla corrente), attendere che il ricevitore si posizioni automaticamente su un canale.

*Nota:* la procedura di installazione può essere ripetuta infinite volte, basterà resettare il ricevitore:

- Entrare nel Menu Principale (tasto **MENU**).

- Con il tasto < o > posizionarsi su menu *Installazione* e con il tasto posizionarsi su *Reset di fabbrica*. Premere il tasto **OK** e inserire il PIN. Confermare se resettare o no il decoder posizionandosi su *SI* o *NO* e premere **OK**.

**ATTENZIONE: quando il decoder viene resettato tutte le impostazioni inserite dall'utente andranno perse.**

Per procedere con la configurazione con il proprio dispositivo ALEXA, consultare il capitolo **Menu ASSISTENTE VOCALE**.

#### **MENU**

Premere il tasto **MENU** per entrare nel menu del decoder. Con il tasto o è possibile selezionare i seguenti menu:

Impostazioni utente, Canali, Installazione, USB, Accessori.

Posizionarsi su quello desiderato e usare li tasto ▼ per entrare nel sottomenu (finestra sotto) e posizionarsi sulla voce desiderata. Premere **OK** per entrare. Premere **MENU** per tornare indietro di un passaggio, premere **EXIT** per uscire dal menu.

#### **Menu IMPOSTAZIONI UTENTE**

#### **Imposta menu**

Quando si è posizionati su questa voce premere **OK** per aprire il sottomenu. Con i tasti  $\triangle$  e  $\nabla$  scorrere in alto e in basso per posizionarsi sull'opzione desiderata, con i tasti < o > scorrere tra le varie voci disponibili: in alcune voci l'opzione scelta sarà subito visibile, è necessario premere **EXIT** per salvare ed uscire dal menu. È possibile anche premere il tasto **OK** per visualizzare tutte le opzioni disponibili, in questo caso sarà necessario posizionarsi sulla voce desiderata e premere **OK** per confermarla. Al termine premere **EXIT** per salvare ed uscire dal menu.

# - **Mostra display**

Imposta il tempo di visualizzazione della barra delle informazioni quando si cambia canale. Le opzioni disponibili sono *Mai, Sempre,*  da *1 a 6 secondi*. Quando si sceglie sempre per eliminare la finestra info premere **EXIT**.

#### - **Trasparenza**

Impostato su *OFF* le schermate dell'OSD coprono lo schermo; se impostato su *ON* le schermate del menu diventano trasparenti lasciando intravedere le immagini della trasmissione in corso.

# - **Scelta canale con OK**

Nella lista canali (che si apre durante la visione di un canale premendo il tasto OK) si scorre da un canale all'altro usando i tasti ▲ / ▼, con i tasti ◄ / ► si scorre nella lista di pagina in pagina. Se in questo menu si imposta *SI*, per visualizzare l'anteprima di un canale sarà necessario premere **OK**. Se si imposta *NO* l'anteprima comparirà, dopo qualche istante, ogni volta che ci si posiziona su un canale.

# - **Modo cambio canale**

Quando si cambia canale, nell'intervallo di tempo che passa da un canale all'altro, lo schermo può apparire nero se qui si imposta Schermo nero. Se si sceglie Freeze sullo schermo rimarrà l'ultima immagine visualizzata.

# - **Standby**

Dopo 3 ore di totale inattività (nessun comando) il decoder si spegne automaticamente. Se si vuole disattivare questa funzione selezionare *OFF* (spento)**.** 

# **Imposta AV**

Con i tasti freccia scegliere l'opzione desiderata, oppure premere il tasto **OK** per visualizzare tutte le opzioni disponibili. Premere **EXIT** per salvare ed uscire dal menu.

# - **Formato schermo**

I formati disponibili sono *4:3, 16:9* e *Auto*. Impostare secondo la propria TV.

# - **Formato video**

Indica il rapporto tra la larghezza e l'altezza di un'immagine.

I formati disponibili sono:

Pan&Scan, in un televisore 4:3 viene sfruttata tutta l'altezza del video e l'immagine viene tagliata ai bordi se più grande: si potrebbe avere perdita di parte dell'immagine.

Letter&Pillar Box, in un televisore 4:3 viene sfruttata tutta la larghezza del video inserendo delle bande nere sopra e sotto se necessario: non si ha dunque perdita di immagine.

Combinato

Schermo intero l'immagine viene adattata a pieno schermo.

#### - **Risoluzione**

Scegliere la risoluzione in base alla propria TV. I valori vanno da *480P@60* a *1080P@50.* Per cambiare risoluzione è necessario confermare la finestra di avviso che compare sullo schermo.

#### - **Scart**

Le uscite video disponibili sono *CVBS* e *RGB*.

#### - **Formato HDMI**

*Passby* o *PCM*.

# - **LCN**

La funzione Logical Channel Number è impostata per default su acceso (*ON*). Permette di identificare i canali mettendoli in ordine numerico (es. RAI 1 corrisponde al tasto 1, ecc.). *Nota*: **non è possibile spostare i canali se la funzione LCN è attivata.**

# - **Modalità standby**

*Passivo:* per default è impostato su passivo, modalità che permette di risparmiare energia quando il decoder è in standby.

*Attivo:* permette di visualizzare l'orario sul display quando il decoder è in standby. Il risparmio energetico sarà ridotto rispetto alla modalità standby passiva. Impostando *Attivo* l'accensione del decoder sarà più veloce. **Nota:** per far funzionare correttamente la funzione Voice, è consigliabile mantenerlo in modalità attivo.

# **Imposta lingua**

Con i tasti freccia scegliere l'opzione desiderata, oppure premere il tasto **OK** per visualizzare tutte le opzioni disponibili. Premere **EXIT** per salvare ed uscire dal menu.

# - **Menu lingua**

È la lingua utilizzata nel menu. Per cambiare usare i tasti  $\blacktriangleleft$  e  $\blacktriangleright$  e scegliere tra le lingue disponibili.

# - **Audio 1 e 2**

Per impostare la lingua dell'audio. La disponibilità delle altre lingue dipende dall'emittente.

# - **Stato sottotitoli**

Per visualizzare i sottotitoli scegliere ON. È possibile visualizzare questo menu durante la visione di un canale premendo il tasto **SUBT** sul telecomando. La disponibilità dei sottotitoli dipende dall'emittente.

# - **Sottotitolo 1 e 2**

Quando si attivano i sottotitoli (voce precedente) è possibile scegliere la lingua. La disponibilità delle lingue dipende dall'emittente.

# **Imposta orario locale**

Con i tasti freccia scegliere l'opzione desiderata, oppure premere il tasto **OK** per visualizzare tutte le opzioni disponibili. Premere **EXIT** per salvare ed uscire dal menu.

# - **Ora**

Per impostare l'ora in modo automatico scegliere Auto: l'ora sarà visualizzata secondo il paese impostato nella scansione. Se si seleziona l'opzione Manuale, le opzioni seguenti potranno essere modificate: **Fuso, Ora legale, Differenza di fuso.**

# **Imposta timer**

Per programmare la visualizzazione di un programma, lo standby e l'accensione.

Sono possibili diverse programmazioni. Dentro il menu Imposta timer premere il tasto **ROSSO** per aggiungere una programmazione

# **- Tipo timer**

Con il tasto ▶ scegliere *Normale* per visualizzare un canale, *Standby* per spegnere il decoder, *Sveglia* per accenderlo (per la funzione

sveglia la modalità standby deve essere impostata su passivo). Passare con il tasto  $\nabla$  alla voce seguente. Oppure premere il tasto **OK** per aprire la lista, scegliere una opzione confermando con **OK** e poi passare con il tasto  $\nabla$  alla voce seguente.

# **- Canale**

Con il tasto  $\triangleright$  scegliere il canale e passare con il tasto  $\nabla$  alla voce seguente e passare con il tasto  $\nabla$  alla voce seguente. Oppure premere il tasto **OK** per aprire la lista dei canali, sceglierne uno confermando con  $OK$  e poi passare con il tasto  $V$  alla voce seguente.

#### **- Data**

Impostare la data dell'evento da programmare. Premere il tasto **OK** e usare i tasti numerici. Una volta terminato premere di nuovo **OK** per confermare e passare con il tasto  $\nabla$  alla voce seguente.

#### **- Inizio**

Inserire l'ora di inizio dell'evento. Premere il tasto **OK** e usare i tasti numerici. Una volta terminato premere di nuovo **OK** per confermare  $\dot{e}$  e passare con tasto  $\blacktriangledown$  alla voce seguente.

#### **- Ripeti**

Una volta, Giornaliero, Settimanale. Eseguire la scelta come descritto per le altre voci.

#### **- Durata**

Voce non attiva.

Al termine delle impostazioni posizionarsi su la casella *OK* con il tasto ▼ e premere **OK.** 

Una volta programmati gli eventi, essi saranno visualizzati tutti nella prima schermata del menu Timer. È possibile posizionarsi sulla riga relativa e premere il tasto colorato corrispondente per modificare (Rinomina tasto **BLU**) o Eliminare (**GIALLO**) gli eventi programmati. Premere il tasto **ROSSO** per aggiungere altri eventi.

Pochi secondi prima dell'inizio dell'evento viene visualizzato un messaggio di avviso sullo schermo: si passerà al canale programmato quando finisce il conto alla rovescia.

# **NOTA**: **Quando si imposta un timer, si consiglia di disattivare le funzioni di Aggiornamento:**

*MENU> Installazione> Aggiornamento* canali: in questa finestra disattivare sia Agg. In Standby (Non Attivo) sia Agg. In modo acceso (Non Attivo);

*MENU> Installazione> Aggiornamento software> Impostazioni OTA*: in questa finestra disattivare sia Agg. In Standby (Non Attivo) sia Agg. In modo acceso (Non Attivo).

# **Impostazione Parental control**

Per accedere a questo menu è necessario inserire il proprio PIN.

#### **- Blocca STB (decoder)**

È possibile bloccare l'accensione del decoder impostando in questa voce *Blocca.* 

#### **- Blocca menu**

Se si imposta *Blocca* quando si accede al ai vari menu verrà richiesto di inserire la password.

#### **- Blocca canale**

È possibile boccare la visione di alcuni canali. Fare riferimento alla descrizione nel menu CANALI della funzione **Blocca** - tasto **GIALLO.** 

#### **- Età**

Alcuni emittenti inviano flussi controllati, è possibile impostare il limite di età dei vari programmi (7 – 14 – 18 - NO).

#### **- Nuovo PIN**

La password viene inserita nella Prima installazione, qui è possibile cambiarla.

- Inserire la nuova password. Confermare nella riga successiva.

# **NOTA: quando si cambia la password si abbia cura di annotarla. In caso di perdita contattare l'assistenza.**

# **- Total Menu Lock**

Per bloccare il menu.

# **Menu CANALI**

Con questo menu è possibile gestire i canali.

# **Lista canali**

È possibile accedere a questo menu anche premendo il tasto **OK** sul telecomando durante la visione di un programma. Vedi paragrafo ALCUNI TASTI E FUNZIONI > Lista canali, nella sezione Telecomando.

#### **Modifica canali**

Posizionarsi su Modifica canali e premere **OK** per entrare nella lista canali TV o radio, dipende se quando si accede al menu si è in modalità TV o Radio.

In basso nella finestra sono presenti le varie funzioni con le indicazioni del tasto relativo. Con i tasti ▲ e ▼ posizionarsi sul canale da modificare e poi scegliere la funzione desiderata:

# - **FAV** - tasto **ROSSO**

 $\hat{E}$  possibile creare delle liste di canali preferiti: Con i tasti  $\triangle$  and  $\nabla$ posizionarsi sul canale desiderato e premere il tasto **ROSSO**: si aprirà una finestra nella quale è necessario scegliere in quale gruppo *FAV* si vuole salvare il canale scelto, premere **OK** e poi **EXIT**. Il simbolo dei favoriti (stella) apparirà sulla riga del canale. Per annullare la selezione premere di nuovo il tasto **FAV**, posizionarsi su *Disabilita*, premere **OK** e poi **EXIT**.

Creati tutti i favoriti desiderati premere il tasto **EXIT** per uscire e salvare.

Una volta creata una o più liste favoriti sarà possibile accedere ad esse durante la visione di un programma, premendo il tasto **FAV** sul telecomando: con il tasto **BLU** si può scorrere tra i vari gruppi FAV esistenti.

# - **Rinomina** - tasto **VERDE**

È possibile Rinominare un canale: premere il tasto **VERDE** per aprire la tastiera dove inserire il nuovo nome. Con i tasti freccia posizionarsi sulle lettere desiderate e premere **OK** per inserirle. Confermare il nuovo nome posizionandosi sulla casella *Save* della tastiera e premere **OK** sul telecomando. Altrimenti premere **EXIT** per uscire senza salvare.

# - **Blocca** - tasto **GIALLO**

È possibile bloccare un canale: se si è imposta la funzione blocco ad un canale, quando si cercherà di accedere ad esso verrà richiesta la password.

Per rendere attiva questa funzione è necessario, prima di tutto, attivarla nel menu *Impostazioni utente> Impostazione parental control >Bocca canale > Abilita*. È necessario inserire il PIN. Se questo passaggio non è stato eseguito sarà possibile farlo in automatico quando si imposta il blocco ad un canale.

Dopo essersi posizionati sul canale da bloccare, premere il tasto **GIALLO**, il simbolo della funzione blocco apparirà vicino al canale; premere di nuovo il tasto **GIALLO** per eliminare la funzione blocco dal canale, sarà necessario inserire il PIN. Ripetere per tutti i canali da bloccare. Premere **EXIT** per uscire e salvare.

**ATTENZIONE**: **il blocco canale sarà valido solo una volta; quando si inserisce la password per visualizzarlo, in automatico tutti i canali bloccati saranno sbloccati. Sarà necessario spegnere il decoder per rendere di nuovo attivo il blocco.**

- **Muovi**- tasto **BLU** 

È possibile spostare un canale: questa funzione è disponibile solo se la funzione LCN viene disattivata (menu *Impostazioni utente > Imposta Av> LCN> OFF*). Posizionarsi sul canale da spostare, premere il tasto **BLU**, un simbolo con doppie frecce apparirà sulla riga del canale: utilizzare i tasti  $\triangle e$   $\blacktriangledown$  per scegliere la posizione desiderata. Confermare con il tasto **OK**. Ripetere l'operazione con tutti i canali che si vuole e al termine premere **EXIT** per uscire e confermare il salvataggio.

#### - **Elimina** - tasto **INFO**

È possibile eliminare un canale: dopo essersi posizionati sul canale da cancellare, premere il tasto **INFO** per selezionare il canale da cancellare, un simbolo (croce) apparirà sulla riga del canale. Premere **MENU** o **EXIT** per confermare o di nuovo **INFO** per annullare la cancellazione.

# **Menu INSTALLAZIONE**

#### **Ricerca automatica**

Se si desidera avviare una nuova ricerca dei canali entrare in questo menu e confermare con **OK**. Tutti i canali precedentemente memorizzati verranno eliminati. È possibile uscire in qualsiasi momento dalla ricerca automatica premendo **EXIT**.

#### **Ricerca manuale**

È possibile ricercare un solo canale ma è necessario conoscerne il numero, la frequenza e la banda. Posizionarsi su *Cerca* e premere **OK**.

#### **Aggiornamento canali**

In questo menu è possibile impostare l'aggiornamento automatico della lista canali. È possibile verificare se è disponibile un aggiornamento della lista posizionandosi sulla finestra Agg.canali e premendo **OK**. Confermare e attendere il risultato della ricerca. **NOTA: si consiglia di disattivare la funzione Aggiornamento dei canali,** sia **Agg. In Standby (Non Attivo)** sia **Agg. In modo acceso (Non Attivo), perché potrebbe influire sulle liste canali create dall'utente, cancellando tutte le modifiche apportate.**

# **Aggiornamento SW**

# **- Impostazioni OTA**

Il decoder può essere aggiornato via etere (OTA). In questo menu è possibile verificare se è disponibile un eventuale aggiornamento. La ricerca dell'aggiornamento avverrà in automatico all'ora impostata nello stesso menu. È possibile verificare se è disponibile un aggiornamento posizionandosi sulla finestra *Agg.OTA* e premendo **OK**. Confermare e attendere il risultato della ricerca. **NOTA: si consiglia di disattivare la funzione Aggiornamento OTA,** sia **Agg. In Standby (Non Attivo)** sia **Agg. In modo acceso (Non Attivo), perché potrebbe influire sulle liste canali create dall'utente, cancellando tutte le modifiche apportate.**

# - **Agg. USB**

È possibile aggiornare il decoder tramite USB se il file di aggiornamento è stato caricato su una memoria USB, poi collegata al decoder. Entrare in questo menu con il tasto **OK**. Posizionarsi sul file di aggiornamento e premere **OK** per avviarlo.

# **- FTP setting**

Per aggiornare la box tramite internet, è necessaria la connessione ad una rete. Nella schermata FTP ci sono già inseriti tutti i dati necessari per eseguire l'aggiornamento: posizionarsi sulla casella *FTP Update* e premere il tasto **OK** per avviare la procedura.

**NOTA:** non spegnere l'STB durante la procedura di aggiornamento. Aspettare che si torni alla visione del canale.

Se è disponibile un aggiornamento tramite FTP apparirà un messaggio sullo schermo.

#### **Reset di fabbrica**

Per resettare il decoder e riportarlo alle impostazioni di fabbrica. È necessario inserire la propria password (PIN), confermare posizionandosi su *SI* e premere **OK**. Usare questa funzione con cautela, tutti i dati memorizzati dall'utente andranno persi! Sarà necessario ripetere la Guida all'installazione.

#### **Menu USB**

Collegando una memoria USB alla porta del ricevitore, è possibile visualizzare immagini, ascoltare musica, riprodurre file video. *Nota:* in ogni categoria sono visualizzabili solo i file compatibili.

Per collegare il ricevitore alla rete è possibile usare la porta LAN presente sul retro del decoder o il dongle USB WIFI incluso nella confezione. Se si utilizza il dongle esso deve essere collegato alla porta USB posta nel lato del decoder. In questo caso se si desidera visualizzare foto, o video ecc utilizzando una propria memoria esterna, sarà necessario collegare alla porta USB del decoder un HUB USB che consente di utilizzare contemporaneamente due dispositivi USB.

# **Media player**

Per avviare la riproduzione di file audio MP3, video e immagine.

**NOTA:** il produttore non può garantire la riproduzione dei file nonostante sia supportata l'estensione: ciò dipende dal Codec usato, dal data bit rate e dalla risoluzione.

#### **- MP3**

Selezionando questo menu sarà possibile accedere ai file musicali in MP3 presenti nella memoria USB collegata. Premere **OK** per visualizzare la memoria collegata, confermare con **OK**. Posizionarsi sulla cartella o file desiderato e premere **OK** o per riprodurre il file selezionato o per aprire la cartella selezionata. Durante la riproduzione sono visualizzati in basso sullo schermo i tasti da utilizzare per le varie funzioni disponibili.

# **- Video**

Selezionando questo menu sarà possibile accedere ai file video (AVI, MKV, MP4) presenti nella memoria USB collegata.

Per avviare la riproduzione di un file video posizionarsi su di esso e premere **OK**.

Durante la riproduzione sono visualizzati in basso sullo schermo i tasti da utilizzare per le varie funzioni disponibili. Dopo pochi secondi questa finestra scomparirà, per visualizzarla di nuovo premere il tasto **INFO**.

# **Album**

Selezionando questo menu sarà possibile accedere ai file immagine (JPG, BMP) presenti nella memoria USB collegata. Premere **OK** per visualizzare la memoria collegata, confermare con **OK**. Posizionarsi sulla cartella o file desiderato e premere **OK** o per riprodurre il file selezionato o per aprire la cartella selezionata. Durante la riproduzione sono visualizzati, in basso sullo schermo, i tasti da utilizzare per le varie funzioni disponibili, tra cui Slide show (tasto **VERDE**) attivato il quale le foto scorreranno in automatico. Con i tasti  $\blacktriangleleft$  /  $\blacktriangleright$  si passa all'immagine successiva o si torna alla precedente.

# **USB Manager**

# **- Formatta**

Utilizzare per formattare la memoria inserita.

**ATTENZIONE**: tutti i dati presenti nella memoria verranno eliminati.

Premere il tasto **ROSSO** per confermare la formattazione.

# **- Informazione**

Mostra le informazioni relative alla memoria USB collegata.

# **- Scegliere disco**

Se la memoria USB collegata ha delle partizioni, qui è possibile scegliere quale usare.

**NOTE:** Non rimuovere l'HDD collegato mentre sta lavorando. Il decoder non riconoscerà più la memoria. Non tutti gli HDD sono compatibili: si consigliano HDD alimentati esternamente. Il produttore non è in alcun modo responsabile di eventuali danni o perdita di dati.

# **Menu ACCESSORI**

# **Informazioni STB (Decoder)**

Mostra le informazioni relative al decoder (modello, matricola, versione software, ecc.).

#### **Giochi**

Sono presenti dei giochi.

#### **Applicazioni**

Per visualizzare le applicazioni presenti nel decoder connettere il ricevitore ad una rete. **NOTA:** le APP possono variare a discrezione del produttore.

#### **Ricerca WiFI**

Per collegarsi alla rete tramite dongle wifi. Seguire le istruzioni a video.

#### **Opzioni di rete**

È possibile visualizzare le impostazioni della connessione. Qui è possibile selezionare se collegarsi tramite LAN o tramite WIFI con Dongle USB specifico. È necessario collegarsi ad una rete.

#### **Imposta CEC**

Se la TV alla quale si collega questo apparecchio è dotata ed è attiva la funzione CEC, è possibile utilizzare un unico telecomando per controllare anche alcune funzioni principali del decoder come volume, accensione, cambio canale. Attivare la funzione CEC anche sul TV.

#### **NOTE:**

• Funzione attiva solo se il decoder è collegato alla TV tramite HDMI.

• Attivando la funzione CEC ad una TV collegata a più dispositivi, potrebbe essere necessario selezionare la sorgente TV relativa al dispositivo desiderato.

• Anche se i televisori sono forniti di funzione CEC la compatibilità non è garantita.

• Se la TV o il decoder non funzionano correttamente, provare a

disattivare la funzione CEC su entrambi gli apparecchi e verificare la funzionalità.

# **- Attiva CEC**

Per attivare la funzione CEC è necessario impostare questa voce su On.

# **- STB ON e TV ON**

Impostando ON, si attiva l'accensione contemporanea: premendo il tasto accensione della TV si accende anche il decoder.

# **- STB OFF e TV OFF**

Impostando ON, si attiva lo spegnimento contemporaneo: premendo il tasto spegnimento della TV si spegne anche il decoder.

# **- Priorità Sorgente STB**

All'accensione la sorgente alla quale è collegato il decoder sarà prioritaria.

#### **- Volume TV tramite STB**

Impostando ON, sarà possibile regolare il volume con il telecomando della TV.

# **Menu ASSISTENTE VOCALE**

Verificare che sia il decoder che l'Echo siano collegati a internet correttamente. Per procedere è necessario installare la Skill di Digiquest "Ricevitore Digiquest" presente nella sezione Skill di Amazon.

L'installazione della Skill è davvero molto semplice e può essere effettuata sia da web che da app per smartphone.

# **Come si installa una skill tramite sito web:**

- Collegarsi al sito web alexa.amazon.it;
- sulla sinistra, cliccare su Skill;
- nella nuova pagina, ricercare la Skill "Ricevitore Digiquest".

# **Come si installa una skill tramite APP per smartphone:**

- Aprire l'app Amazon Alexa sul proprio smartphone;
- nel menù selezionare "Skill e giochi";
- cercare la Skill "Ricevitore Digiquest" tramite la lente d'ingrandimento.

Una volta aperta la scheda della Skill, basta cliccare su "Abilita all'uso".

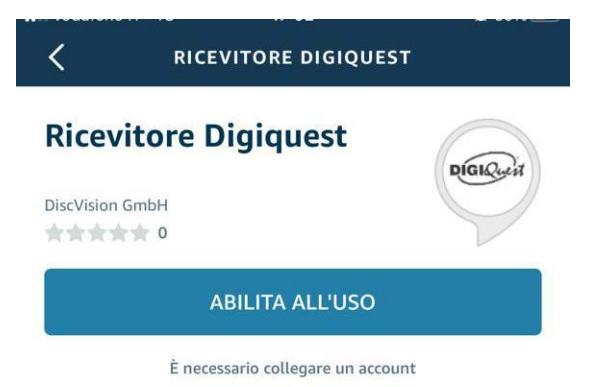

Si verrà indirizzati al sito web https://voice.discvision.de per ottenere una chiave di associazione da inserire successivamente.

È necessaria la registrazione al sito: dopo aver inserito l'account e-mail e la relativa password, accedere a DiscVision IoT.

Cliccare sull'icona  $\Box$  in basso a destra "Aggiungi Set-Top-Box" per generare una chiave di associazione a quattro cifre.

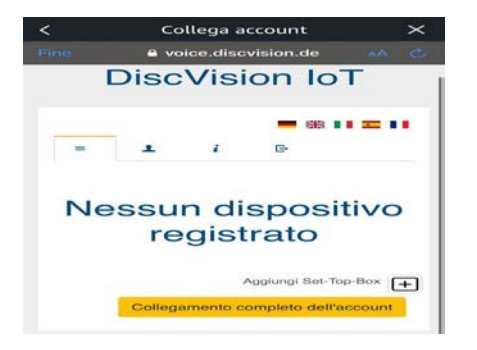

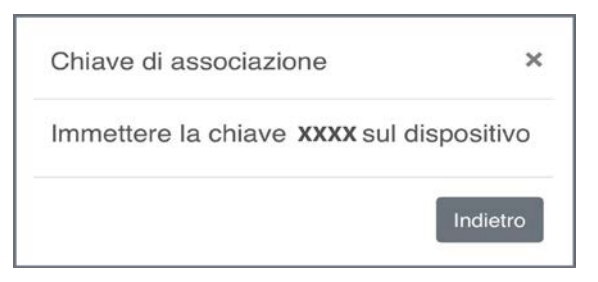

Andare nel menu del decoder e selezionare *ASSISTENTE VOCALE > Configurazione.* 

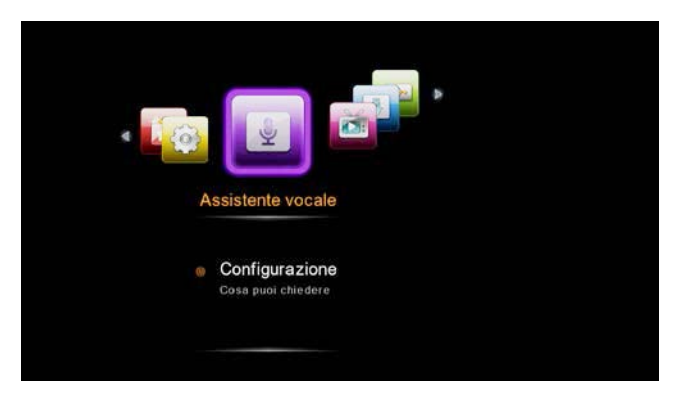

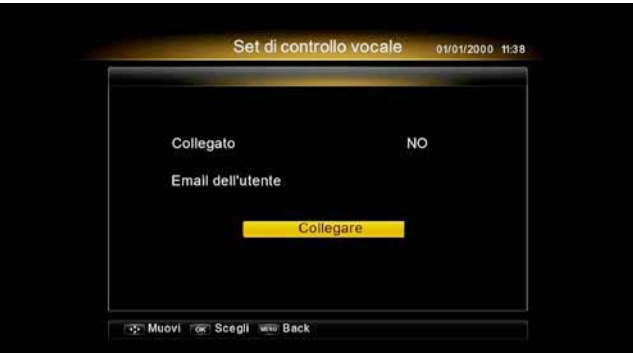

Premere il tasto **OK** su *Collegare*, sullo schermo apparirà la finestra di INFORMAZIONE: per abilitare la modalità standby selezionare *SI*; Apparirà la finestra per inserire il codice di associazione creato precedentemente: usare i tasti **numerici** del telecomando.

Una volta collegato apparirà la finestra "Set di controllo vocale" che mostrerà l'avvenuto collegamento.

Per completare l'associazione, cliccare sul sito DiscVision IoT, alla voce "Collegamento completo dell'account". Il dispositivo indicato sul sito è di default Decoder: è possibile scegliere il nome desiderato dal menu a tendina.

Attendere che lo speaker Alexa trovi il ricevitore Digiquest collegato. Il ricevitore è pronto per ricevere i comandi vocali.

Di seguito sono riportate alcune istruzioni vocali in cui, come esempio di nome dispositivo è stato usato "decoder" come di default;

se il dispositivo che si deve comandare ha un altro nome, sostituire "decoder" con il nome corretto.

Se si dispone di più decoder Digiquest Voice è importante dare nomi diversi ad ogni dispositivo per permettere il corretto funzionamento di Alexa (es. decoder soggiorno | decoder cucina | decoder camera da letto).

- Alexa, cambia canale 200 "Decoder"
- Alexa, cambia sul canale Rai 1 in "Decoder"
- Alexa, prossimo canale in "Decoder"
- Alexa, canale precedente in "Decoder"
- Alexa, spegni in "Decoder"
- Alexa, accendi in "Decoder"
- Alexa, imposta il volume in "Decoder" a 30
- Alexa, abbassa il volume di 20 in "Decoder"
- Alexa, alza il volume di 20 in "Decoder"
- Alexa, muta "Decoder"
- Alexa rimuovi muto in "Decoder"

# **INFORMAZIONI AGGIUNTIVE**

# **Problemi e risoluzione**

Prima di rivolgersi al Servizio Assistenza, verificare che la zona di utilizzo del decoder sia coperta dal segnale digitale terrestre e che la vostra antenna riceva il segnale correttamente.

Quando si verifica un inconveniente, prima di richiedere l'intervento dell'assistenza, consultare la tabella riportata di seguito per individuare la causa del problema. A volte basta un semplice controllo o una semplice regolazione da parte dell'utilizzatore per risolvere il problema e ripristinare il funzionamento corretto. Gli inconvenienti più comuni sono generalmente legati al collegamento dei cavi. Se nessuna delle azioni indicate nella tabella aiutano a risolvere il problema, collegatevi al sito **www.digiquest.it** sarete guidati velocemente alla risoluzione del problema, grazie alle diverse possibilità che vi saranno proposte (aggiornamenti disponibili, chat online, form per richiesta assistenza).

Registrati ora sul sito ufficiale all'indirizzo[: www.digiquest.it/registrazione.html](http://www.digiquest.it/registrazione.html) Per prendere visione dei termini di garanzia convenzionale consultare il nostro sito www.digiquest.it

**Non aprire mai il ricevitore, pericolo**! L'apertura comporta la decadenza automatica della garanzia.

#### **Non si accende**

Controllare che tutti i collegamenti siano eseguiti correttamente e che siano ben inseriti.

Controllare l'integrità dei cavi.

Provare ad usare il telecomando della TV.

#### **Odore di bruciato**

#### **Scollegare il decoder dalla presa di corrente e contattare subito l'assistenza.**

#### **Il decoder non trova canali**

Se si sta utilizzando un'antenna direzionale assicurarsi che sia orientata verso un trasmettitore STB-T e posizionata correttamente.

Accertarsi che sia possibile ricevere il segnale digitale terrestre nella propria zona.

È consigliabile utilizzare un'antenna esterna standard che normalmente ha caratteristiche migliori di una antenna interna portatile.

Controllare il cavo proveniente dall'antenna e i collegamenti.

Sostituire i partitori o interporre un amplificatore di linea.

Rivolgersi ad un tecnico antennista.

# **Le immagini sullo schermo appaiono scomposte (squadrettate)**

Per un corretto funzionamento il decoder ha bisogno di una buona qualità del segnale.

Verificare che l'impianto di ricezione (antenna) funzioni correttamente.

Il segnale è troppo debole a causa, ad esempio, di cattive condizioni atmosferiche: aspettare che il segnale si ristabilisca.

# **Il telecomando non aziona il decoder**

Assicurarsi che il decoder sia acceso.

Assicurarsi di aver puntato il telecomando in direzione del pannello frontale del decoder e che non vi siano ostacoli sulla traiettoria.

Controllare le batterie del telecomando: possono essere state inserite nel verso sbagliato o essere scariche.

Controllare che non sia fuoriuscito liquido dalle batterie.

Controllare che non vi siano tasti incastrati.

Assicurarsi che non arrivi luce solare diretta sul decoder.

Si è verificato un errore di trasmissione temporaneo, oppure il software del decoder ha perso alcune delle sue impostazioni. Spegnere l'apparecchio e scollegarlo dall'alimentazione; lasciare passare alcuni minuti, quindi riaccenderlo.

Verificare che non vi siano apparecchi trasmittenti nelle vicinanze che possano annullare le azioni del telecomando.

È stata selezionata una funzione sbagliata. Premere il tasto giusto.

Verificare che il decoder sia correttamente collegato alla presa di alimentazione e al televisore.

Provare ad usare il telecomando della TV.

# **Nessuna immagine o messaggio "Nessun Segnale"**

Collegando il decoder con HDMI, dopo l'accensione, è necessario selezionare la sorgente (es. HDMI1) relativa all'ingresso utilizzato, premendo il tasto SOURCE sul telecomando della TV (a seconda della marca il tasto SOURCE può essere identificato anche con INPUT, AV, AUX, ZERO, ecc.).

Controllare il cavo SCART o HDMI.

Scollegare e poi ricollegare il decoder.

# **Sul canale già sintonizzato appare la scritta assenza segnale**

Resettare il decoder (vedi paragrafo relativo), o altresì verificare lo stato dell'impianto.

# **Appare la scritta Codificato**

Il canale visionato fa parte di un pacchetto a pagamento.

**L'immagine appare schiacciata o tagliata** 

Il formato immagine nel menu *Impostazioni utente > Impostazioni AV e* 

*Formato schermo* non è stato impostato secondo le caratteristiche del televisore. Provare un altro formato.

#### **Non si sente alcun suono**

Controllare il cavo HDMI o SCART di collegamento.

Verificare se la funzione Muto è attivata. Usare il telecomando del decoder o del televisore per disattivarla.

Verificate che il volume del decoder o del televisore sia abbastanza alto. Premere i tasti del volume del telecomando del decoder o del televisore per la regolazione.

Controllare che il decoder sia correttamente connesso al televisore o al vostro sistema audio.

Alcune connessioni al decoder potrebbero essersi "allentate".

Provare a disattivare la funzione CEC sia sul TV che sul decoder.

**Perdita canali o blocco decoder. Cancellazione liste canali o FAV**

Escludere tutti gli aggiornamenti automatici e rilanciare la sintonizzazione automatica dei canali.

**Non viene riconosciuta la memoria USB inserita**

Non tutti i dispositivi USB (HDD o HUB USB) sono compatibili. Si consiglia di utilizzare Hard Disk alimentati cioè dotati di un proprio alimentatore. Non si garantisce la compatibilità con dispositivi USB di grande capacità; se dovessero dare problemi si consiglia di eseguire una partizione o di usarne uno di capacità minore.

#### **Alcuni file non vengono riconosciuti**

Il produttore non può garantire la riproduzione dei file nonostante sia supportata l'estensione: ciò dipende dal Codec usato, dal data bit rate e dalla risoluzione. L'eventuale aggiornamento dei codec è compito del produttore della main board, non è possibile farlo tramite SW.

**NOTA:** Il produttore non è in alcun modo responsabile di eventuali danni o perdita di dati.

# **Il decoder o la TV si spengono da soli**

Come previsto dalle recenti normative europee sul risparmio energetico, questo decoder SI SPEGNE AUTOMATICAMENTE dopo 3 ore dall'ultima operazione eseguita, le TV dopo 4 ore (autostandby). **NOTA:** è possibile disattivare questa funzione nei relativi menu.

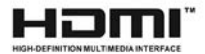

The terms HDMI and HDMI High-Definition Multimedia Interface, and the HDMI logo are trademarks or registered trademarks of HDMI Licensing LLC in the United States and other countries.

# **Specifiche tecniche**

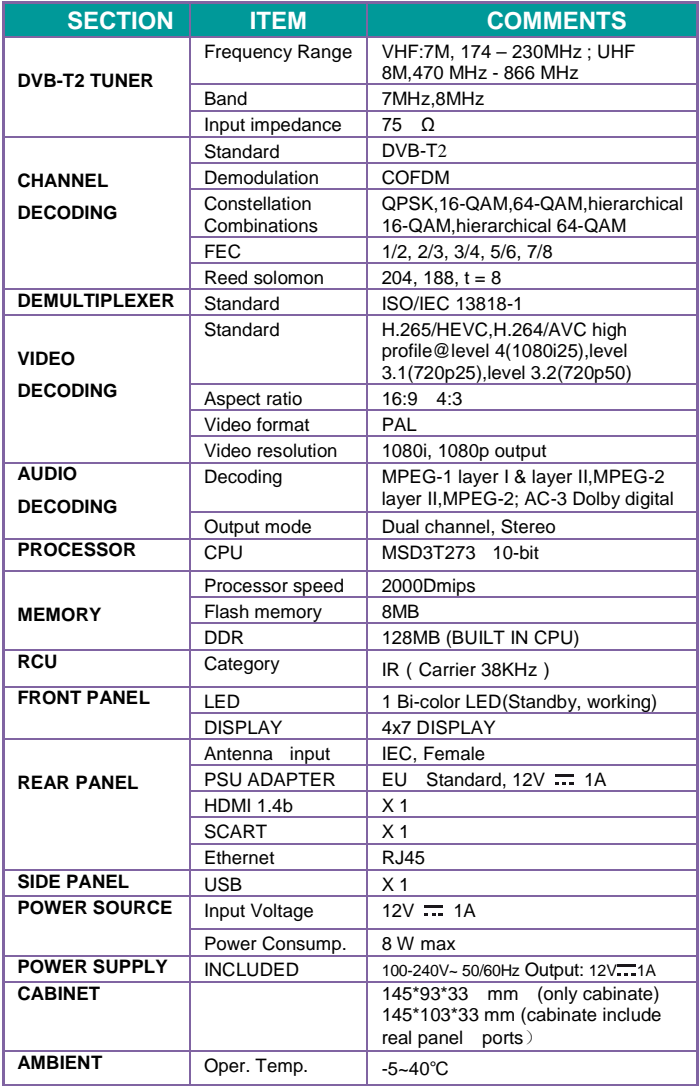

#### **Specifiche Tecniche Alimentatore incluso**

Ai sensi del Regolamento 2019/1782, Allegato II, lettera b), si rimettono di seguito, le specifiche relative alla progettazione ecocompatibile dell'alimentatore esterno SUNUN SA121V-120100V

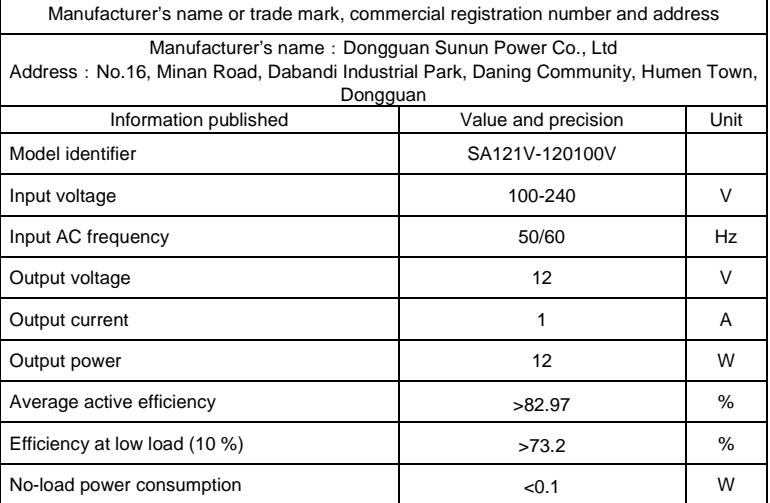

Ai sensi del Regolamento 2019/1782, Allegato II, lettera b), si rimettono di seguito, le specifiche relative alla progettazione ecocompatibile dell'alimentatore esterno TEKA012-1201000EU

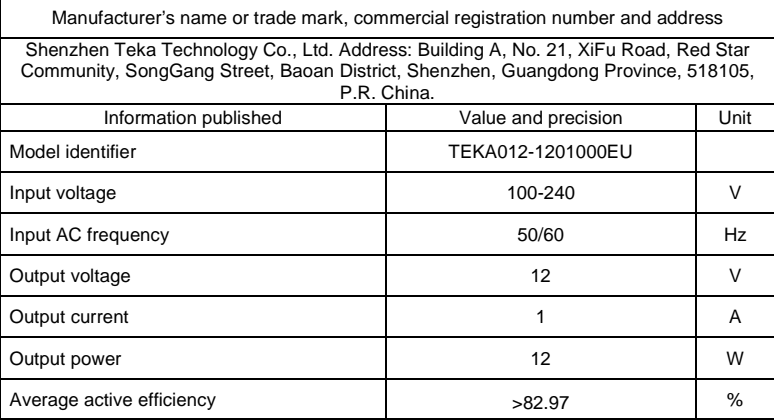

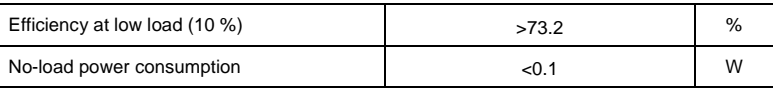

Vers. SW: 01.00.02.76

#### **NOTE:**

Le specifiche tecniche possono variare senza preavviso.

Il contenuto del manuale potrebbe differire dal prodotto o dal software fornito ed è soggetto a modifiche senza preavviso.

Un nuovo software potrebbe cambiare alcune funzionalità del ricevitore.

Tutte le applicazioni riprodotte ed i relativi marchi appartengono ai loro legittimi proprietari In caso di informazioni inesatte, incomplete o erronee o di meri errori di trascrizione il fornitore (distributore) sarà esonerato da ogni responsabilità in merito e potrà rifiutare l'esecuzione della prestazione relativa all'errore.

Le foto e le illustrazioni hanno valore puramente illustrativo e possono non rispecchiare l'immagine del prodotto.

A causa di aggiornamenti o errori, il contenuto di questo manuale potrebbe non corrispondere esattamente al prodotto reale. Consultare il sito www.digiquest.it per eventuali approfondimenti o rivolgersi all'assistenza tecnica info@digiquest.it

# **CONTENTS**

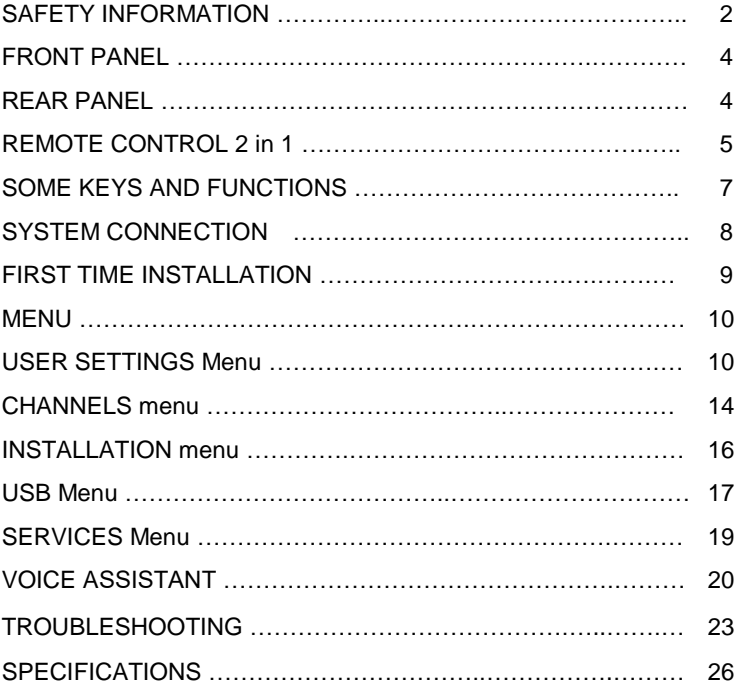

# **SAFETY INFORMATION**

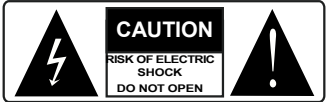

**CAUTION:** to reduce the risk of fire and electric shock, do not open the unit. All work must be carried out by a specialised technician. Opening the receiver will automatically void the warranty.

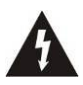

This symbol indicates dangerous voltage inside the product, which may cause electric shock and personal injury.

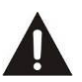

This symbol indicates that there<br>are important instructions are important instructions accompanying the appliance.

**CAUTION: the only way to disconnect the decoder from the mains is to remove the plug from the outlet.** Make sure that the power outlet is easily accessible, so that you can easily disconnect the product if necessary. Read the manual carefully before using the decoder. Keep the instructions for future reference. Do not open the unit and/or the power supply, touching the internal components may cause electric shock. Contact with a voltage of 100-240V~ can be fatal. Before connecting the decoder to the power supply, make sure that all connections have been made correctly. Always unplug the decoder from the power outlet before connecting or disconnecting the cables. Failure to observe these precautions can result in damage, fire or electric shock, which can result in serious injury!

**POWER SUPPLY.** If the model you have purchased requires a power supply unit, you must use the power supply unit supplied with the decoder to prevent damage to the unit. The use of a power supply other than the one supplied with the decoder will automatically relieve the manufacturer of all liability. Check that your power supply corresponds to that required for operation (see label on product or product specifications). Consult your energy manager if you are unsure of the features of your power supply. Do not attempt to repair or splice the power cord. Do not tamper with the power cord or plug. Make sure the power cord is not damaged, knotted, or pinched before use. It is recommended to disconnect the decoder from the power supply when not in use for a long period of time, during thunderstorms or special events. Never unplug the unit from an outlet by pulling on the cable. Do not connect or disconnect with wet hands or bare feet. Do not use objects such as levers to disconnect the plug from an outlet. The power cord should be protected by a plastic cover to prevent it from being damaged or walked on. If you smell burnt or smoke, unplug the power cord immediately and contact your service representative.

**OVERLOADED.** Do not overload the power outlet, extension cord, or adapter as this may cause a fire or electrical shock. Always use standard certified cables. Do not connect or modify cables while the decoder is connected to the power supply. Do not use damaged power extension cords as they may cause electric shock or fire.

**LIQUIDS.** Do not expose this product to dripping or splashing, and do not place any objects with liquid inside, such as vases, etc., on the apparatus. Never place in a damp location or touch with wet or damp hands or during a thunderstorm. If liquid enters the decoder, disconnect it immediately and consult a service technician.

**CLEANING.** Disconnect the power cord from the outlet before cleaning the receiver. Always use a slightly damp cloth (no solvents, no detergents) for dusting.

**VENTILATION.** The slots in the receiver should be left uncovered to allow proper ventilation. Leave sufficient space around the equipment to ensure proper ventilation. Do not place the unit on carpets or the like.

**OBJECTS.** Never insert objects into the slots of the receiver. If this happens, disconnect the decoder and consult a technician.

**USE BY ADULTS ONLY.** The goods purchased are sophisticated electronic devices and are therefore not suitable for use by minors. No liability is accepted for damage to persons or property resulting from the use of the goods by minors. Keep the appliance out of the reach of children. Plastic bags in packaging can be dangerous. To avoid suffocation, keep the bags out of the reach of children. Batteries and other small parts can be swallowed by children. It is recommended to keep them out of reach.

**ACCESSORIES.** Do not use non-original accessories or spare parts as they may cause damage to the receiver.

**CONNECT TO YOUR TV OR OTHER EQUIPMENT.** Unplug this apparatus from the wall outlet before connecting or disconnecting any cables. Before making connections with other devices, read the operating instructions for the devices themselves. The antenna must be installed by a qualified technician.

**LOCATION.** Install the receiver in a location protected from direct sunlight or rain. Do not place near any heat sources. Do not place any other electronic equipment on the receiver.

**Battery Handling:** batteries may contain toxic agents that are hazardous to the environment. Therefore, dispose of the batteries immediately according to the prevailing statutory regulations. Never throw the batteries in normal household waste.

**Information for Users on Disposal of Old Equipment and Batteries [European Union only]** These symbols indicate that equipment with these symbols should not be disposed of as general household waste. If you want to dispose of the product or battery, please consider the collection systems or facilities for appropriate recycling.

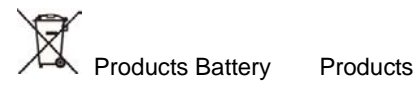

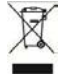

Correct disposal of this product prevents any potentially negative impact on the environment and human health that could arise from any inappropriate handling of the product itself. To receive more detailed information regarding disposal of your unit, we recommend that you contact the competent public agencies, the waste collection service or the shop where you purchased the product.

Manufactured by DIGIQUEST SOLUTIONS s.u.r.l. Head-quarter Via Avisio, 18 - 00048 Nettuno (RM) – Italy Made in China

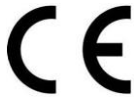

DIGIQUEST SOLUTIONS s.u.r.l. declares that this product complies with Directive 2014/53 / EU. The full text of the EU Declaration of Conformity is available at the following Internet address: www.digiquest.it/certificazioni.html

Amazon, Alexa and all related logos are trademarks of Amazon.com, Inc. or its affiliates.

# **FRONT PANEL**

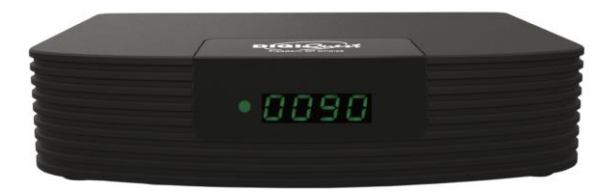

**Display:** shows the number of channels. In standby you can activate the clock function via the menu.

**IR sensor:** receives the signal from the remote control.

**USB:** on the right side, to connect external USB memory and WI-FI DONGLE.

**Led:** when the decoder is on the led is green. Off is red.

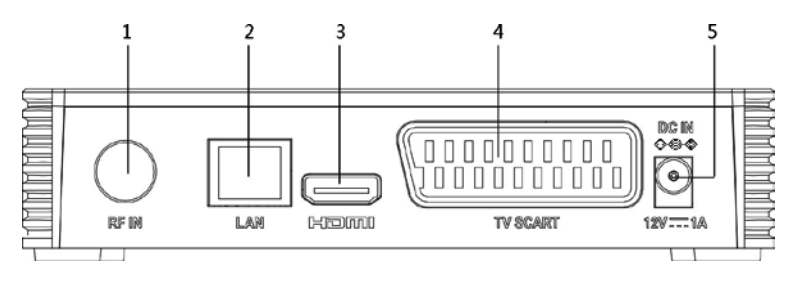

# **REAR PANEL**

- **1. RF IN** for antenna connection.
- **2. LAN** port for connection to the network.
- **3. HDMI** for connection to high definition TV with HDMI cable (not included).
- **4. TV SCART** for connection to TV with SCART cable (not included)
- **5. DC IN** for connection of the supplied 12V power supply.

# **REMOTE CONTROL 2 in 1**<br>The supplied remote control

supplied remote control can be programmed to also manage some functions of the TV remote control (e.g. volume management, switch-off, channel change). To assign the TV functions to the receiver's remote control, it is necessary to use the **TV CONTROL** section at the top left of the remote control, follow the procedure below:

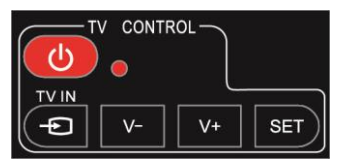

**TV CONTROL.** TV remote control setting.

In the TV CONTROL section press the **SET** button for 3 seconds, the red LED will increase in intensity. In the same section press the key to set (e.g. **V+**), the red led will flash.

Place the TV remote control in front of the decoder remote control (so that the two LEDs face each other) at a distance of about 3 cm. On the TV remote control, press and hold the button you want to set (e.g. **VOL+**) until the red LED stays steady. Press the **SET** button to save.

Set one key at a time.

# **OTHER KEYS**

 **BLUE:** switch the STB on and standby mode.

**SUB** / ◄◄: switch on subtitles, if current channel has this option. Fast backward while playing back a file. You can increase the speed by pressing the key several times.

**TTX**/ ►►: switch on teletext, if current channel has this option. Fast forward while playing back a file. You can increase the speed by

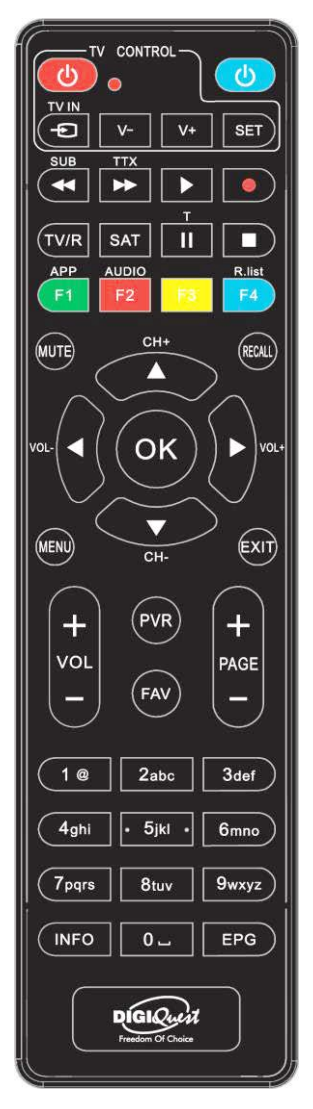

pressing the key several times.

 $\blacktriangleright$  (play): to start playback of a file.

**●** (red dot): key not active.

**T/II:** for some functions in the menu.

■ To stop the playback of files.

**TV/R:** to change from TV channels to radio channels.

**SAT:** opens the satellite list.

**COLOR KEYS**: several functions in the menu.

**APP/F1**: to display the list of available APPs.

**AUDIO/ F2**: to open the Audio Control window.

**F4/ R.List**: key not active.

**MUTE:** on/off volume.

**RECALL:** switch to previous viewed channel. Inside the menu to go back one operation.

**CH+▲/▼CH-**: channel Up and Down. Press to move the cursor into menu.

**OK:** to view the channel list. In the menu to confirm operations. In the menu: to select or modify parameters.

**MENU:** open and close the menu screen.

**EXIT:** exit from current menu

**VOL +**/ **VOL - :** volume Up and Down.

**PAGE - / PAGE +:** to scroll from page to page in the channel list.

**(0~9) Number keys:** to switch channels. In the menu to enter values. **PVR:** key not active.

**FAV:** show favorite lists if create.

**INFO:** press for current channel information.

**EPG:** Electronic Program Guide.

#### *Batteries*

Not included. We recommend the use of rechargeable batteries to protect the environment.

#### *Installing the Batteries*

Remove the battery cover from rear of the remote control and place 2xAAA size batteries inside the compartment.Please make sure the battery polarities match the polarity markings inside the compartment.

#### *Using the Remote Control*

To use the remote control, point it towards the front of the Digital Set Top Box. The remote control will not operate if its path is blocked. Sunlight or very bright light will decrease the sensitivity of the remote control.

# **SOME KEYS AND FUNCTIONS**

#### **Change channel**

There are several ways to change channels:

- Scroll with the ▼ or ▲ keys.
- Enter the channel number using the Number keys.

- Press the **OK** button to open the channel list, scroll with the ▼ or ▲ buttons and press the **OK** button to display the selected one.

# **Channel List**

During viewing, pressing the **OK** button displays the channel list. The list can also be accessed from within the menu.

Scroll from channel to channel with the  $\blacktriangle$  /  $\nabla$  buttons, from page to page with the  $\blacktriangleleft$  /  $\blacktriangleright$  buttons.

Press the **RED** key to enter the *Sort* function, the channels in the list can be displayed: in alphabetical order (A - Z and Z-A), in numerical order (0-9 and 9-0), displaying first the blocked channels and then the no channels (and vice versa), from those encoded (for a fee) to those FTA (in clear) and vice versa, in frequency order.

Press the **GREEN** key to activate the *Search* function, with the keyboard enter one or more letters of the channel to be searched and then move to the *Find* box and press the **OK** key. Press the **BLUE** button to switch between TV and Radio channel listings.

# **EPG**

The Electronic Program Guide displays programming for each channel (if your station provides it). You can enter the EPG by pressing the **EPG** button on the remote control. The schedule of the selected channel will appear. To change the channel use the  $\triangle$  and  $\nabla$  buttons, the list of scheduled programs will appear in the lower window. You can program events by pressing the **BLUE** button (set timer, see the relevant section in the User Settings menu, Set Timer).

# **Activating the time display in standby**

If you want to show the time on the display when the decoder is in standby mode, enter the menu by pressing the **MENU** button on the remote control.

Use the arrow keys ( $\blacktriangleleft$  or  $\blacktriangleright$  button) to enter the *USER SETTINGS* menu, with the  $\nabla$  button select  $AV$  Settings and press  $OK$  to confirm. Go to *Standby mode* and select *Active* with the **>** button. The power saving will be reduced compared to the passive standby mode.

# **SYSTEM CONNECTION**

**WARNING: When making connections ALL the devices must be disconnected from the electrical socket.** 

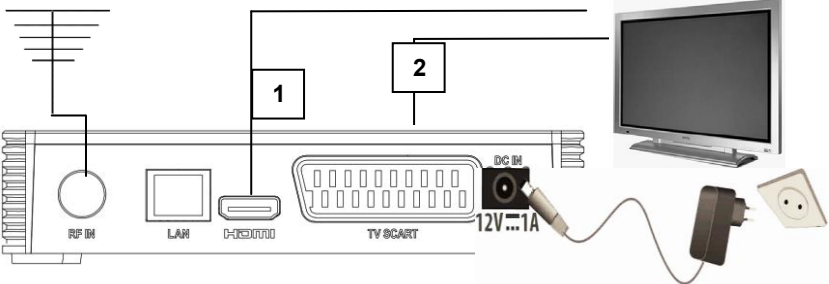

You can connect the decoder to the TV as follows:

**1.** In a TV with HDMI connection, use an HDMI cable. Plug the cable into the HDMI output of the receiver and the other end into the HDMI input of the TV and if necessary select the desired source on the TV (e.g. HDMI1, HDMI2, etc.). In this case, no audio connections are required because the HDMI output provides stereo sound or Dolby digital. **NOTE: when the decoder is connected to the TV via HDMI, you must select the correct input mode (eg. HDMI 1 or 2 etc.) by pressing the SOURCE button on the remote control of TV (depending on the brand, the button can also be identified with INPUT, AV, AUX, ZERO, etc.), otherwise no image appears.**

**2.** In a TV without HDMI connection but with SCART, connect the SCART cable to the TV and the other end on the back of the receiver.

# **Antenna connection**

Connect the antenna to the RF IN input of the decoder.

# **Connecting the Power Supply**

Only connect the supplied power supply to the DC IN port after all connections have been completed.

# **Switching on the decoder**

Turn on the TV. Connect the plug of the decoder to the power outlet. Press the **Power** button on the remote control**. If no picture appears on the screen, select the correct AV mode using the TV remote control.**

# **FIRST TIME INSTALLATION**

If you use the STB for the first time or have restored the unit to factory default, you need to tune channels. In the "Installation Guide" screen, press  $\blacktriangledown$  key to scroll through the entries: select the language and country using  $\blacktriangleleft$   $\blacktriangleright$  keys. You will need to enter your password consists Country dsing  $\left\{\text{Kerms} \right\}$ . To will held to enter your password consists<br>of 4 digits. Take care to write it down, it will be required for different<br>operations. operations.

**ATTENTION:** if you mistake the password for confirmation, you can repeat the procedure after a few seconds. Once the password is confirmed, press **OK** button to start to do channel searching.

Press the **OK** button to start searching for channels. You can exit the scan at any time by pressing **EXIT** on the remote control and confirming. At the end of the channel scan, a channel positioning conflict may occur: in this case a window will appear in which the channels found on two or more different frequencies will be listed. If the position proposed by the decoder is the desired one, just wait without pressing anything. If, on the other hand, you want to change the channel to be stored, use the  $\blacktriangle$  and  $\nabla$  keys to position yourself on the desired one and press **OK**.

**IMPORTANT**: during the waiting process **DO NOT** perform any operation (e.g. press remote control buttons, switch off the receiver, unplug the power), wait for the receiver to automatically position itself on a channel.

*Note:* the installation procedure can be repeated an infinite number of times, just reset the receiver:

- Enter the Main Menu (**MENU** key).

- Press the  $\triangleleft$  or  $\triangleright$  key to go to the *Installation* menu and press the key to go to *Factory Reset*. Press the **OK** button and enter the PIN. Confirm whether or not to reset the decoder to *YES* or *NO* and press **OK**. **WARNING:** when the decoder is reset all the settings entered by the user will be lost.

To proceed with the configuration with your ALEXA device, refer to the chapter VOICE ASSISTANT Menu.

# DIGIQUEST

#### **MENU**

Press **MENU** button to enter the menu. The menu contains the following submenu: User setting, Channels, Installation, USB, **Services** 

Use the  $\blacktriangleleft$  or  $\blacktriangleright$  keys to move to the desired position and use the  $\nabla$ key to enter the submenu (window below) and move to the desired position. Press **OK** to enter. Press **MENU** key to return one step, press **EXIT** to exit the menu.

#### **USER SETTING Menu**

#### **Menu Set**

When you are on this item, press **OK** to open the submenu. Use the **A** or  $\nabla$  keys to scroll up and down to position yourself on the desired option, or use  $\triangleleft$  or  $\triangleright$  keys to scroll through the various items available: in some items the option chosen will be immediately visible, you must press **EXIT** to save and exit the menu. You can also press the **OK** key to display all the available options, in this case you will need to position yourself on the desired item and press **OK** to confirm it. When finished, press **EXIT** to save and exit the menu.

#### **-Display time**

Sets the display time of the information bar when changing channels. The options available are Never, Always, 1 to 6 seconds. When you always choose to delete the info window, press **EXIT**.

#### **-Trasparency**

When set to OFF, the OSD screens cover the screen; when set to ON, the menu screens become transparent, allowing you to see the images of the transmission in progress.

#### **- Channel select by OK**

In the channel list (which is opened while viewing a channel by pressing the **OK** button) you can scroll from one channel to another using the **/**   $\blacktriangledown$  buttons, and with the  $\blacktriangleleft / \blacktriangleright$  buttons you can scroll through the list from page to page. If you set *YES* in this menu to preview a channel, you will need to press **OK**. If you set *NO*, the preview will appear after a few moments each time you place on a channel.

# **- Channel switch mode**

When you change channels, in the time interval that passes from one channel to another, the screen may appear black if you set Black Screen here. If you choose Freeze on the screen, it will remain the last image displayed.

# **- Sleep time**

After 3 hours of total inactivity (no control) the decoder switches off automatically. If you want to disable this function, select *OFF*.

# **AV set**

# **-Screen ratio**

Available formats are 4:3, 16:9 and Auto. Set according to your TV.

# - **Aspect Ratio**

Available formats are Pan&Scan, Letter&Pillar Box, Combined and Full Screen.

# **- Output mode**

Choose the resolution according to your TV. Values range from 480P@60 to 1080P@50.

# **-TV Scart**

Video outputs are available in CVBS and RGB.

# **- HDMI Format**

Passby or PCM.

# **- LCN**

The Logical Channel Number function is set to ON by default. Allows you to identify channels by putting them in numerical order. *Note*: Channels cannot be moved if LCN is activated.

# **- Standby mode**

*Passive:* by default it is set to passive, a mode that saves energy when the decoder is in standby.

*Active:* allows you to see the time on the display when the decoder is in standby. Energy savings will be reduced compared to passive standby mode. Setting *Active* will make the decoder power up faster.

*Note:* To make the Voice function work properly, it is advisable to keep it in active mode.

# **Language set**

# **- Menu language**

This is the language used in the menu. To change, use the  $\triangleleft$  and  $\blacktriangleright$  keys and choose from the available languages.

# - **Audio language 1 and 2**

For setting the audio language. The availability of other languages depends on the broadcaster.

#### **- Subtitle status**

You can display this menu while viewing a channel by pressing the **SUBT** button on the remote control. The availability of subtitles depends on the broadcaster.

#### **- Subtitle language 1 and 2**

When activating subtitles (previous item) you can choose the language. The availability of languages depends on the broadcaster.

#### **Locale time set**

Use the arrow keys to select the desired option or press the **OK** key to display all available options. Press **EXIT** to save and exit the menu.

#### **- GMT usage**

To set the time automatically, choose *Auto*: the time will be displayed according to the country set in the scan. If you select the *Manual* option, the following options can be changed: **Time zone**, **Summer time**, **Time offset**.

#### **Timer set**

To set display, standby and power on (of a television programme).

Different programming is possible. Within the Timer Setting menu press the **RED** button to add a programming

# **- Timer type**

Use the  $\blacktriangleright$  key to select whether to display a channel (Normal), switch off the decoder (Standby) or switch on the decoder (Wake up) For the Wake up function, the standby mode must be set to passive. Press the  $\nabla$  key to switch to the next item. Or press **OK** to open the list, select an option by confirming with  $OK$  and then press  $\nabla$  to the next item.

# **- Program**

Select channel.

# **- Date**

Set the date of the event to be programmed. Press the **OK** button and use the number buttons. Once finished, press **OK** again to confirm and go to the following item with the  $\nabla$  key.

# **- Start time**

Enter the start time of the event. Press the **OK** button and use the number buttons. Once finished, press **OK** again to confirm and go to the following item with the  $\nabla$  key.

# **- Cycle**

Once, Daily, Weekly.

#### **- Dur Time**

Inactive item.

After completing the settings, click the  $\nabla$  button to place the cursor on the *OK* box and press **OK**.

Once the events are programmed, they will all be displayed on the first screen of the Timer menu. You can position yourself on the relevant line and press the corresponding colored key to edit (*Rename* **BLUE** key) or *Delete* (**YELLOW**) the programmed events.

A few seconds before the event begins, a warning message will appear on the screen and the channel will be switched to the programmed channel when the countdown ends.

**NOTE:** When setting a timer, it is recommended that you turn off the Channel Standby Update feature and Software Update.

# **Parent control set**

To access this menu you must enter your PIN.

# **- STB lock**

You can block the power on of the decoder by setting in this item Lock.

#### **- Menu lock**

If you set Lock when you access the various menus you will be prompted to enter the password.

# **- Channel lock**

You can still view some channels. Refer to the description of the Lock - YELLOW button function in the CHANNELS menu.

# **- Rate**

Some broadcasters send controlled streams, you can set the age limit of the various programs  $(7 - 14 - 18 - NO)$ .

# **- New PIN**

The password is entered in the First Installation, here you can change it.

- Enter the new password. Confirm in the next line.

**NOTE: When changing the password, make sure to note it down. In case of loss, please contact the service.**

# **- Total Menu Lock**

Entry to menu from program-watching state needs password input.

# **CHANNELS Menu**

With this menu you can manage channels.

# **Channel list**

You can also access this menu by pressing the **OK** button on the remote control while watching a program. See paragraph MORE KEYS AND FUNCTIONS > Channel list in the Remote control section.

# **Channel edit**

To position on Channel edit and press **OK** to enter the TV or radio channel list, it depends if you are in TV or Radio mode when you access the menu.

At the bottom of the window there are the various functions with the indications of the relative button. Use the  $\triangle$  and  $\nabla$  keys to position yourself on the channel you want to change and then select the desired function:

# - **Fav** - **RED** key

You can create lists of favorite channels.

Press  $\triangle$  and  $\nabla$  keys to position the desired channel and press **RED** key: a window will open in which you must choose in which *FAV* group you want to save the chosen channel, press **OK** and then **EXIT**. The favourite symbol (star) will appear on the channel line. To cancel the selection, press the **FAV** button again, position yourself on *Disable*, press **OK** and then **EXIT**.

ENGLISH

Create all desired favorites by pressing **EXIT** key to exit and save. Once you have created one or more favourite lists, you can access them while watching a programme by pressing the **FAV** button on the remote control: with the **BLUE** button you can scroll through the various existing FAV groups.

#### - **Edit** - **GREEN** key

You can Rename a channel: press the **GREEN** key to open the keyboard where you can enter the new name. Use the arrow keys to position the desired letters and press **OK** to enter them. Confirm the new name by placing it in the *Save* box on the keyboard and press **OK** on the remote control. Otherwise press **EXIT** to exit without saving.

#### - **Lock/Unloch** - **YELLOW** key

If you have set the lock function to a channel, you will be prompted for the password when trying to access it.

To activate this function, first activate it in the menu *User setting >Parental set >Channel lock > Enable*. You must enter the PIN. If this step has not been performed, you can do so automatically when setting the block to a channel.

After you have placed on the channel to be blocked, press the **YELLOW** key, the symbol of the block function will appear next to the channel; press the **YELLOW** key again to delete the block function from the channel, you will need to enter the PIN. Repeat for all channels to be blocked. Press **EXIT** to exit and save.

**ATTENTION:** the channel block will be valid only once; when you enter the password to view it, automatically all blocked channels will be unlocked. You will need to turn off the decoder to make the block active again.

#### - **Move prog** - **BLUE** key

This function is only available if the LCN function is turned off (*menu User Setting > AV Set > LCN> OFF*). Position on the channel to be moved, press the **BLUE** key, a symbol with double arrows will appear on the channel line: use the  $\blacktriangle$  and  $\nabla$  keys to choose the desired position. Confirm with **OK** key. Repeat the operation with as many channels as you want and at the end press **EXIT** to exit and confirm the saving.

# - **Add/Delete** - **INFO** key

After you have set the channel to be deleted, press the **INFO** key to select the channel to be deleted, a symbol (cross) will appear on the channel line. Press **MENU** or **EXIT** to confirm or **INFO** again to cancel deletion.

# **INSTALLATION menu**

#### **Auto search**

**If you want to start a new channel search, enter this menu and confirm with OK. All previously stored channels will be deleted. You can exit the automatic search at any time by pressing EXIT.** 

#### **Manual search**

You can only search for one channel, but you need to know the channel number, frequency and band. Move to *Search* and press **OK**.

#### **Channel update**

In this menu you can set the automatic update of the channel list. You can check if an update of the list is available by clicking on the *Channel upgrade* window and pressing **OK**. Confirm and wait for the search result.

#### **Software Upgrade**

#### **- OTA setting**

The decoder can be updated via air (OTA). In this menu you can check if an update is available. The update will be automatically searched at the time set in the same menu. You can check if an update is available by clicking on the *OTA update* window and pressing **OK**. Confirm and wait for the search result.

#### - **USB upgrade**

You can update the decoder via USB if the update file was loaded to a USB memory device and then connected to the decoder. Enter this menu with the **OK** key. Place on the update file and press **OK** to start it.

#### **- FTP setting**

To update the box via the Internet, you need to be connected to a network. In the FTP screen you have already entered all the data needed to perform the update: click on the *FTP Update* box and press **OK** to start the procedure. **NOTE:** do not turn off the STB during the update process. Wait until the channel is seen again. *Note:* If an update is available via FTP, a message will appear on the screen.

# **Factory set**

To reset the decoder and return it to factory settings. You must enter your password (PIN), confirm by pressing *YES* and press **OK**. Use this function with caution, all data stored by the user will be lost! You will need to repeat the Installation Guide.

#### **USB menu**

By connecting a USB memory to the receiver port, you can view pictures, listen to music, play video files. *Note:* only compatible files can be viewed in each category. To connect the receiver to the network you can use the LAN port on the back of the decoder or the USB WIFI dongle included in the package. If you use the dongle, it must be connected to the USB port on the side of the decoder. In this case if you want to view photos, or videos etc. using your own external memory, you will need to connect a USB HUB to the decoder's USB port that allows you to use two USB devices simultaneously.

#### **Media player**

To start playing MP3, video and picture audio files.

**NOTE:** the manufacturer cannot guarantee the playback of files despite the supported extension: this depends on the codec used, the data bit rate and the resolution.

Per avviare la riproduzione di file audio MP3, video e immagine.

#### **- MP3 list**

Selecting this menu will allow you to access MP3 music files in the connected USB memory. Press **OK** to display the connected memory, confirm with **OK**. Navigate to the desired folder or file and press **OK** to play back the selected file or to open the selected folder. During playback, the buttons to be used for the various functions are displayed at the bottom of the screen.

# **- Video list**

Selecting this menu will allow you to access the video files (AVI, MKV, MP4) in the connected USB memory.

To start playing a video file, position yourself on the file and press **OK**. During playback, the buttons to be used for the various functions are displayed at the bottom of the screen. After a few seconds, this window will disappear and you can display it again by pressing the **INFO** button.

# **Album**

Selecting this menu will allow you to access the image files (JPG, BMP) present in the connected USB memory. Press **OK** to display the connected memory, confirm with **OK**. Navigate to the desired folder or file and press **OK** to play back the selected file or to open the selected folder. During playback, the buttons to be used for the various functions available are displayed at the bottom of the screen, including *Slide show* (**GREEN** button), which is activated and photos will scroll automatically. Use the  $\blacktriangleleft$  /  $\blacktriangleright$  buttons to move on to the next image or to return to the previous image.

# **USB Manager**

# **- Format**

# **Use to format the inserted memory. CAUTION: all data in the memory will be deleted.**

# - **Information**

Displays information about the connected USB memory.

#### **- Choose disc**

If the connected USB memory has partitions, you can choose which one to use here.

**NOTE:** do not remove the connected HDD while it is working. The decoder will no longer recognize memory. Not all HDDs are compatible: Externally powered HDDs are recommended. The manufacturer is not responsible for any damage or loss of data.

#### **SERVICES menu**

# **STB Information**

Shows decoder information.

# **Games**

There are some games.

# **Application**

To view the applications in the decoder, connect the receiver to a network. **NOTE:** APP as may vary at the manufacturer's discretion.

#### **WiFi Search**

To connect to the network via wifi. Follow the on-screen instructions.

#### **Network Settings**

You can view the connection settings. Here you can select whether to connect via LAN or via WIFI with USB Dongle. You must connect to a network.

# **CEC set**

If the TV you connect this unit to is equipped with and activated with the CEC function, you can use a single remote control to control some of the main functions of the decoder such as volume, power, channel change. Activate the CEC function on the TV as well.

# **NOTES:**

- Function only active if the decoder is connected to the TV via HDMI.
- When activating the CEC function on a TV that is connected to multiple devices, you may need to select the TV source for the desired device.
- Even if TVs are equipped with CEC, compatibility is not guaranteed.
- If your TV or set-top box is not working properly, try turning off the CEC feature on both devices and checking for functionality.

# - **Activate CEC**

To activate the CEC function, you must set this item to On.

# **- STB ON and TV ON**

When set to ON, the simultaneous switch on is activated; when the TV power button is pressed, the decoder is also switched on.

# **- STB OFF and TV OFF**

When set to ON, the simultaneous switch off is activated; when the TV power button is pressed, the decoder is also switched off.

# **- STB Source priority**

When the unit is switched on, the source to which the decoder is connected will have priority.

# **- STB Change TV Volume**

If set to ON, you can adjust the volume with the TV remote control STB Source Priority

#### **VOICE ASSISTANT menu**

Please confirm both the STB and Echo Dot are connected with internet properly in advance.

To proceed, you need to install the Digiquest "Digiquest Receiver" Skill from Amazon's Skill section.

The installation of the Skill is really very simple and can be done both from the web and from smartphone apps.

#### **How to install a skill via website:**

- Connect to the alexa.amazon.it website;
- on the left, click on Skill;
- on the new page, search for the Skill "Digiquest Receiver".

# **How to install a skill via smartphone APP:**

- Open the Amazon Alexa app on your smartphone;
- from the menu tap "Skills and games";

- search for the "Digiquest Receiver" Skill through the magnifying glass. Once you open the Skill tab, just click on "Enable to use".

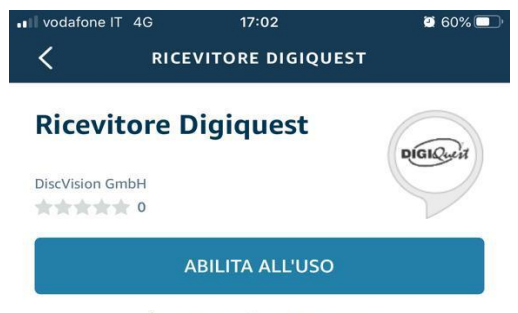

È necessario collegare un account

You will be directed to the website https://voice.discvision.de to obtain an association key to enter later.

Registration to the site is required: after entering your email account and password, login to DiscVision IoT.

Click on the  $\boxed{+}$  icon at the bottom right "Add Set-Top-Box" to generate a four-digit association key.

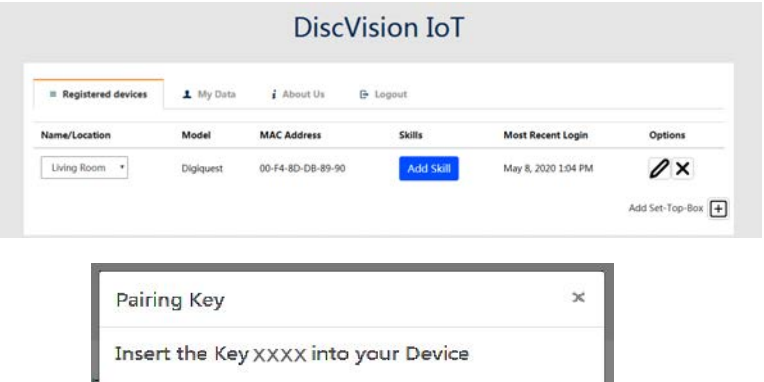

Go to the decoder menu and select VOICE ASSISTANT> Configuration.

Back

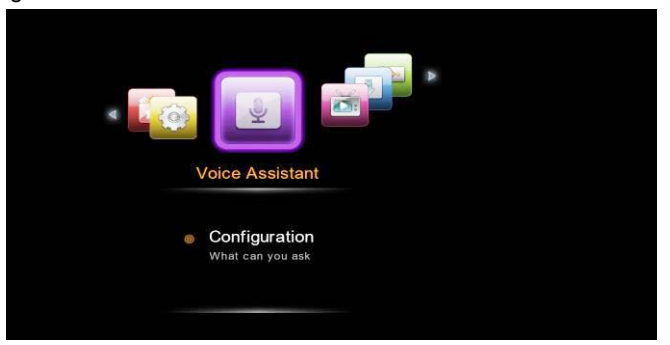

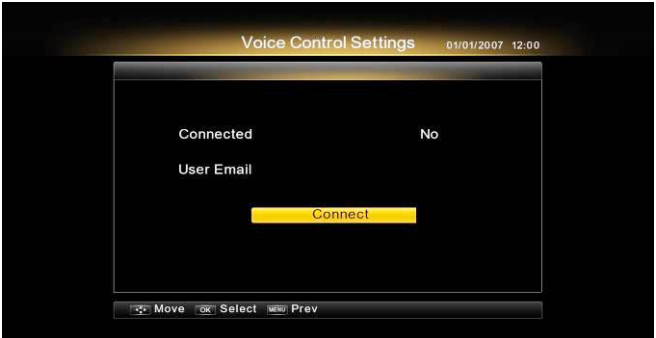

Press the **OK** key on Connect, the screen will appear the dialog box of INFORMATION: to enable standby mode select YES; a window will appear to enter the previously created association code: use the numeric buttons on the remote control.

Once connected, the Voice Control Set window will appear showing the successful connection.

To complete the association, click on the DiscVision IoT website, under "Full account connection". The device indicated on the site is by default Receiver: you can choose the desired name from the drop-down menu.

Wait for the speaker to find the digiquest receiver connected.

The receiver is ready to receive voice commands.

The following are some voice instructions:

"Alexa, next channel on device (receiver)", the STB will be operated to turn to next channel immediately.

Here the commands to control your Receiver:

- Alexa, watch channel 200 (on [receiver])
- Alexa, watch BBC (on [receiver])
- Alexa, next channel (on [receiver])
- Alexa, previous channel (on [receiver])
- Alexa, turn off ([receiver])
- Alexa, turn on ([receiver])
- Alexa, set the volume ([receiver]) to 30
- Alexa, turn down the volume by 20 ([receiver])
- Alexa, turn up the volume by 20 (on [receiver])
- Alexa, mute [receiver]
- Alexa, unmute [receiver]

# **TROUBLESHOOTING**

Before contacting the Service Department, check that the area of use of the decoder is covered by the digital terrestrial signal and that your antenna receives the signal correctly.

When an incident occurs, consult the table below before requesting service to identify the cause of the problem. A simple control or adjustment by the user is sometimes sufficient to solve the problem and restore proper operation. The most common drawbacks are generally connected to the cable connection. If none of the actions listed in the table help you solve the problem, log on to **www.digiquest.it** and you will be guided quickly to solve the problem, thanks to the different possibilities that will be offered to you (available updates, online chat, form for assistance request).

Register now on the official website at www.digiquest.it/registrazione.html To view the terms of the conventional warranty please visit our website www.digiquest.it.

**Never open the receiver, danger!** Opening will automatically void the warranty.

#### **Do not switch on**

Check that all connections have been made correctly and are securely plugged in.

Check cable integrity.

Try using the TV remote control.

#### **Odour (smell) of burnt**

Disconnect the decoder from the outlet and contact service immediately.

#### **The decoder does not find channels**

If you are using a directional antenna, make sure that it is oriented towards a STB-T transmitter and positioned correctly.

Make sure that you can receive the digital terrestrial signal in your area.

It is recommended to use a standard external antenna that normally has better features than a portable internal antenna.

# DIGIQUEST

Check the cable coming from the antenna and connections.

Replace the partitions or place a line amplifier.

Contact an antennist technician.

#### **Pictures on the screen appear split (framed)**

The decoder needs good signal quality for proper operation.

Check that the reception system (antenna) is working properly.

The signal is too weak because of bad weather conditions, for example: wait for the signal to recover.

#### **Remote control does not operate the decoder**

Make sure the decoder is turned on.

Make sure that the remote control is pointing towards the front panel of the decoder and that there are no obstructions on the path.

Check the remote control batteries: they may have been inserted in the wrong direction or discharged.

Check that no liquid has leaked from the batteries.

Check that there are no stuck keys.

Make sure that there is no direct sunlight on the decoder.

A temporary transmission error has occurred, or the decoder software has lost some of its settings. Turn the unit off and disconnect it from power; allow a few minutes to elapse and then turn it on again.

Make sure that there are no transmitters in the vicinity that could interfere with remote control actions.

An incorrect function has been selected. Press the right key.

Verify that the decoder is properly connected to the power outlet and TV.

Try using the TV remote control.

#### **No image or "No Signal" message**

When connecting the decoder with HDMI, you must select the source (e. g. HDMI1) for the input used by pressing the SOURCE button on the TV remote control (depending on the brand, it can also be identified with INPUT, AV, AUX, ZERO, etc.).

Check the HDMI or SCART cable.

Disconnect and then reconnect the decoder.

**"No Signal Absence" appears on the channel already tuned.** 

Reset the decoder (see relative paragraph), or check the system status.

#### **The word Codified (Scrambled) appears**

The channel viewed is part of a paid package.

#### **The image appears crushed or cut**

The picture format in the Picture > Video Format menu has not been set according to the TV's characteristics. Try another format.

#### **No sound heard**

Check the HDMI or SCART connection cable.

Check whether the Mute function is activated. Use the decoder or TV remote control to turn it off.

Make sure the volume of your decoder or TV is high enough. Press the volume buttons on the decoder or TV remote control to adjust.

Check that the decoder is properly connected to your TV or audio system.

Some connections to the decoder may have been "loose".

Try disabling the CEC function on both the TV and the set-top box.

#### **Channel loss or decoder block. Deleting channel or FAV lists**

Exclude all automatic updates and resume automatic channel tuning.

#### **The inserted USB memory is not recognized**

Not all USB devices ((HDD o HUB USB) are compatible. It is recommended to use powered HDDs that are equipped with their own power supply. Compatibility with large-capacity USB devices is not guaranteed; if problems arise, we recommend running a partition or using a smaller capacity partition.

#### **Some files are not recognized**

The manufacturer cannot guarantee the playback of the files even though the extension is supported: this depends on the Codec used, the data bit rate and the resolution. Any codec update is the responsibility of the main board manufacturer, it is not possible to do it via SW.

**NOTE:** the manufacturer is not responsible for any damage or loss of data. **The decoder or TV turns itself off** 

As required by recent European energy saving regulations, this decoder will AUTOMATICALLY TURN OFF 3 hours after the last operation, TVs after 4 hours (autostandby). **NOTE:** you can disable this function in the relevant menus.

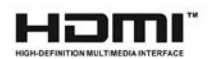

The terms HDMI and HDMI High-Definition Multimedia Interface, and the HDMI logo are trademarks or registered trademarks of HDMI Licensing LLC in the United States and other countries.

# **SPECIFICATIONS**

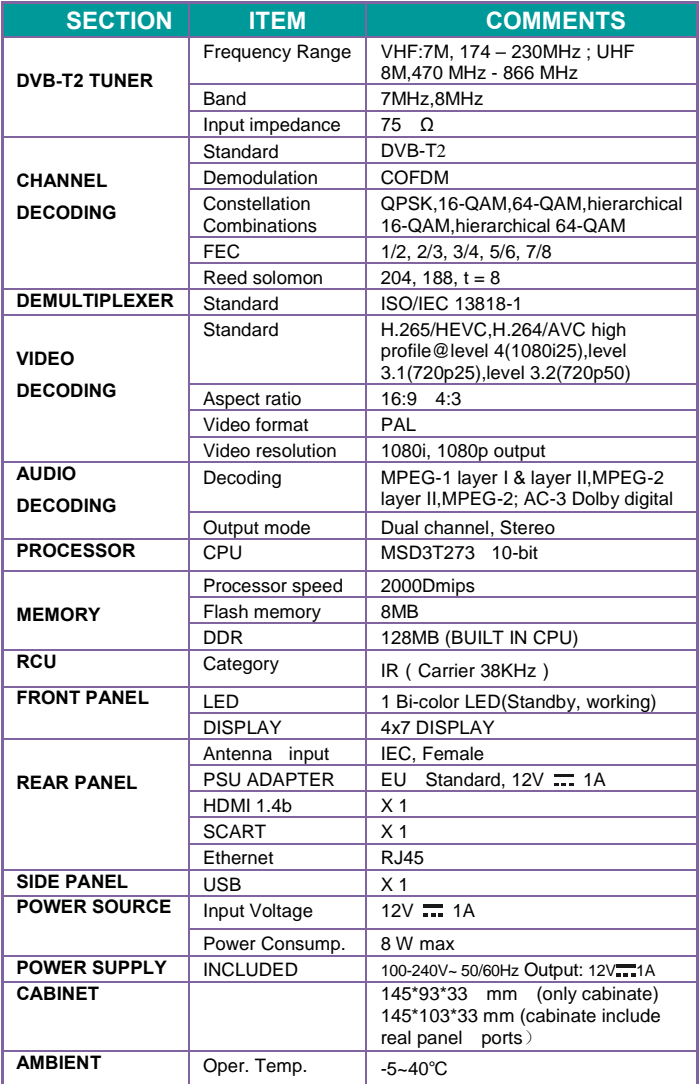

#### **Technical Specifications Power supply included**

Pursuant to Regulation 2019/1782, Annex II, point (b), the ecodesign requirements for the SUNUN SA121V-120100V external power supply are hereby referred to as follows

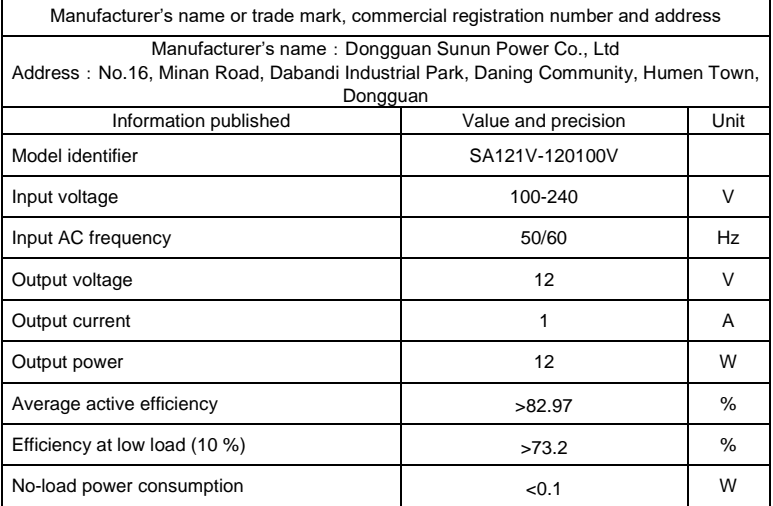

#### **Technical Specifications Power supply included**

Pursuant to Regulation 2019/1782, Annex II, point (b), the ecodesign requirements for the TEKA012-1201000EU external power supply are hereby referred to as follows

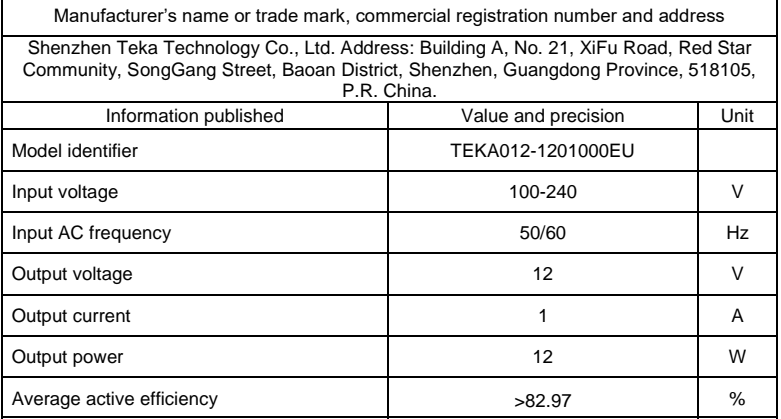

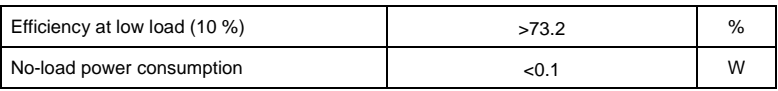

SW Vers : 01.00.02.76

#### **NOTES:**

Specifications are subject to change without notice.

The contents of the manual may differ from the product or software provided and is subject to change without notice.

New software may change some features of the receiver.

All applications reproduced and the related trademarks belong to their respective owners.

In case of incorrect, incomplete or erroneous or mere transcription errors supplier (distributor) will be relieved of any responsibility and can refuse performance of the obligation related to the error.

Photos and illustrations are for illustrative purposes only and may not reflect the product image.

Due to updates or errors, the contents of this manual may not exactly match the actual product. Please refer to www.digiquest.it for further information or contact technical support info@digiquest.it

# **REGISTRA IL TUO PRODOTTO**

Registra subito il tuo prodotto DiGiQuest per rimanere sempre informato su aggiornamenti software e ottenere il massimo delle prestazioni.

Sarai inoltre il primo ad essere informato sulle promozioni, offerte e tutte le novità sui prodotti di prossima uscita.

Registrati ora sul sito ufficiale all'indirizzo: www.digiquest.it/registrazione.html